FACULDADES DOCTUM DE CARATINGA

# MAYKON JORDAN OLIVEIRA SILVA

# PROTÓTIPO DE UM SISTEMA PARA MEDIÇÃO E MONITORAMENTO DE CONSUMO DE ENERGIA ELÉTRICA USANDO ACESSO REMOTO

CARATINGA 2019

FACULDADES DOCTUM DE CARATINGA

# MAYKON JORDAN OLIVEIRA SILVA

# PROTÓTIPO DE UM SISTEMA PARA MEDIÇÃO E MONITORAMENTO DE CONSUMO DE ENERGIA ELÉTRICA USANDO ACESSO REMOTO

Trabalho de Conclusão de Curso apresentado ao Curso de Engenharia Elétrica das Faculdades Doctum de Caratinga, como requisito parcial à obtenção do título de Bacharel em Engenharia Elétrica.

Área de Concentração: Eficiência Energética.

Orientador: Prof. Barbara Dutra da Silva Luz.

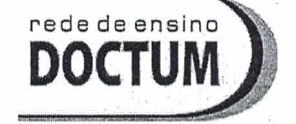

15.67%

**FACULDADES DOCTUM DE CARATINGA** TRABALHO DE CONCLUSÃO DE CURSO **TERMO DE APROVAÇÃO** 

#### **TERMO DE APROVAÇÃO**

O Trabalho de Conclusão de Curso intitulado: PROTÓTIPO DE UM SISTEMA PARA MEDIAÇÃO E MONITORAMENTO DE CONSUMO DE ENERGIA ELÉTRICA USANDO ACESSO REMOTO, elaborado pelo(s) aluno(s) MAYKON JORDAN OLIVEIRA SILVA foi aprovado por todos os membros da Banca Examinadora e aceito pelo curso de ENGENHARIA ELÉTRICA das FACULDADES DOCTUM DE CARATINGA, como requisito parcial da obtenção do título de

# BACHAREL EM ENGENHARIA ELÉTRICA.

Caratinga 11/07/2019

**BÁRBARA DÚTRA** 

Prof. Orientador

**VINÍCIUS MURILO** 

Prof. Avaliador 1

**FANDRO SOUZA** Prof. Examinador 2

À Deus todos os méritos deste trabalho.

#### AGRADECIMENTOS

 Agradeço primeiramente a Deus, por ter me dado força, dedicação, saúde e fé, sendo o principal alicerce a nunca me deixar desistir dos meus sonhos me felicitando com esta oportunidade imensurável de chegar a este importante momento.

 À minha mãe, Esmeralda Efigênia da Silva, que em meus momentos de ausência e impaciência soube me entender, sendo sempre o meu motivo inspirador e aos meus irmãos, pela parceria de sempre.

 Aos meus tios, Nilson Walace Valentin e Sabrina Adriana, pelo amor, incentivo e apoio incondicional e às minhas primas pelo afeto e consideração.

 Ao professor, Elias Gonçalves, pelo excelente profissional e suporte no tempo que lhe coube, pelas suas valorosas orientações, dicas, correções e incentivos.

 Aos meus amigos, Bruno, Carlos da Mata, Célio, Felipe, Henrique, Jackson, José Roberto, Márcio e Sanderson e a todos que diretamente ou indiretamente fizeram parte da minha formação.

 Aos meus amigos da Unimed Caratinga, que foram e sempre serão minha segunda família, em especial ao Otávio Luiz Soares Júnior, pelas dicas, e por toda força com a lógica de programação do meu trabalho.

 Um agradecimento nunca é o suficiente para todos que nos acompanham e nos faz crescer na longa jornada da vida, mas é o essencial. A todos, o meu muito obrigado e que Deus os abençoe abundantemente.

Siga os seus sonhos. Se você faz o que ama, suas chances de sucesso são ainda maiores! SILVA, Maykon Jordan Oliveira. PROTÓTIPO DE UM SISTEMA PARA MEDIÇÃO E MONITORAMENTO DE CONSUMO DE ENERGIA ELÉTRICA USANDO ACESSO REMOTO. Caratinga, 2019. Trabalho de Conclusão de Curso de Engenharia Elétrica. Faculdades Doctum de Caratinga, 2019.

#### RESUMO

Este trabalho propõe o desenvolvimento de um protótipo para medição e monitoramento em tempo real do consumo de energia elétrica em residências, podendo ser visualizadas no próprio sistema medidor através do aplicativo Blynk a partir de acesso remoto. O sistema é formado por um microcontrolador Arduino, utilizado para prototipagem do sistema e um sensor de corrente que recebe e processa as informações de tensão, corrente, fator de potência e potência ativa, integrado com um módulo *Ethernet Shield*, utilizado para conectar o sistema à internet possibilitando o monitoramento remoto. No aplicativo Blynk as informações serão processadas por um software que gera informações de consumo de energia elétrica, formando um registro de energia consumida ao longo do tempo. Contudo, levando informações ao usuário em tempo real sobre o valor previsto a pagar no fim do mês e o preço acumulado da fatura. O sistema irá sinalizar ao usuário sempre que sua meta de consumo atingir as faixas de 50%, 70% e 90% do valor estipulado por ele, definido através do aplicativo Blynk. A sinalização de indicativo de consumo acima do estipulado será feita através de um alerta pelo próprio aplicativo.

Palavras Chaves: Blynk. Consumo de Energia Elétrica. Eficiência Energética. Medição e Monitoramento em tempo real.

SILVA, Maykon Jordan Oliveira. PROTÓTIPO DE UM SISTEMA PARA MEDIÇÃO E MONITORAMENTO DE CONSUMO DE ENERGIA ELÉTRICA USANDO ACESSO REMOTO. Caratinga, 2019. Trabalho de Conclusão de Curso de Engenharia Elétrica. Faculdades Doctum de Caratinga, 2019.

# ABSTRACT

This work proposes the development of a prototype for real-time measurement and monitoring of electric energy consumption in homes and can be visualized in the metering system through the Blynk application from remote access. The system consists of an Arduino microcontroller, used for system prototyping and a current sensor that receives and processes voltage, current, power factor and active power information, integrated with an Ethernet Shield module, used to connect the system to the system. remote monitoring. In the Blynk application the information will be processed by software that generates energy consumption information, forming a record of energy consumed over time. However, it brings real-time information to the user about the expected amount to be paid at the end of the month and the accrued invoice price every minute. The system will signal to the user whenever their monthly consumption goal reaches the 50%, 70% and 90% ranges of the stipulated value defined by the Blynk application. The signaling of consumption indicative above the stipulated will be made through an alert by the application itself.

Key Words: Blynk. Electric power consumption. Energy Efficiency. Real-time measurement and monitoring.

# LISTA DE ABREVIATURAS E SIGLAS

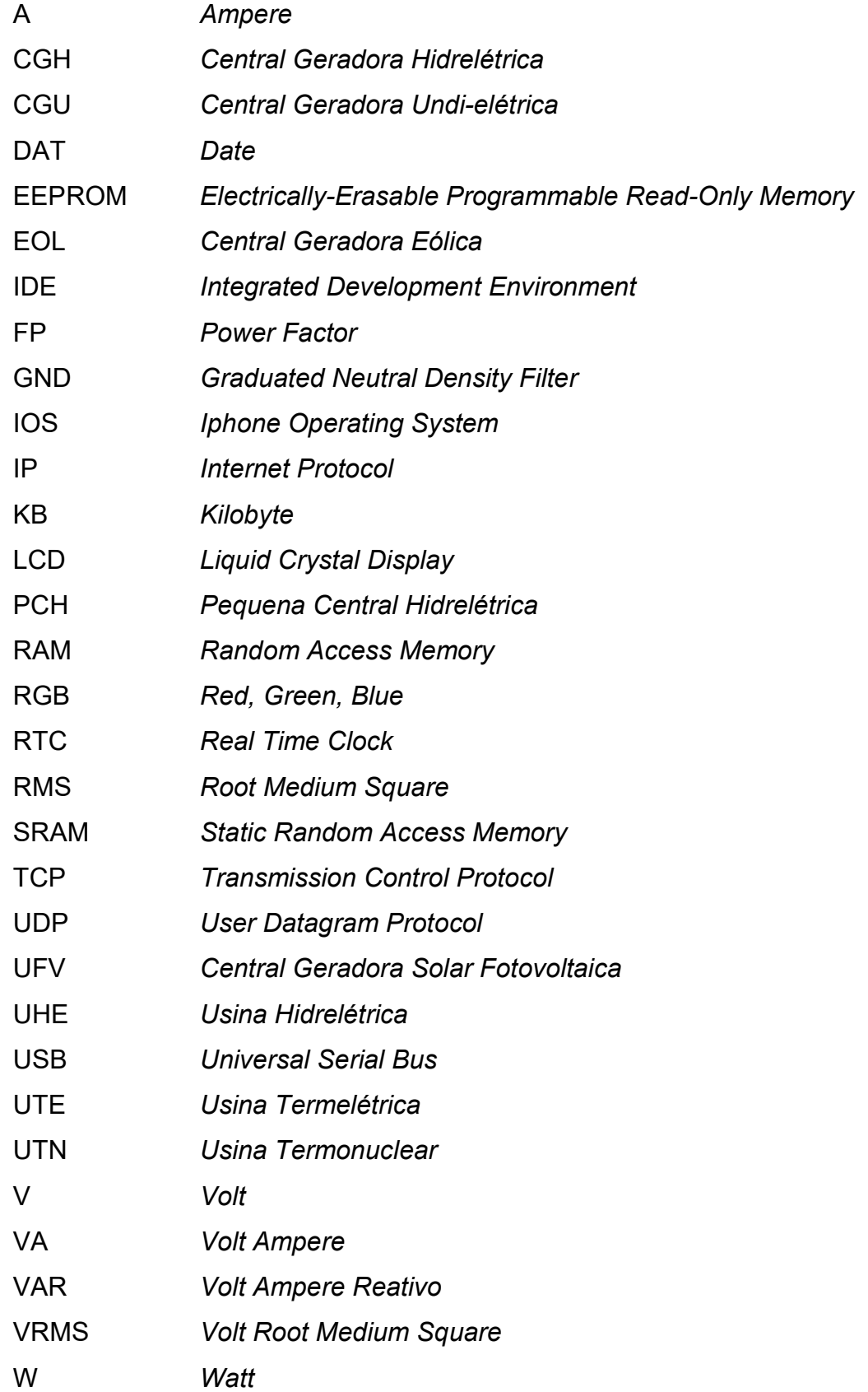

# LISTA DE ILUSTRAÇÕES

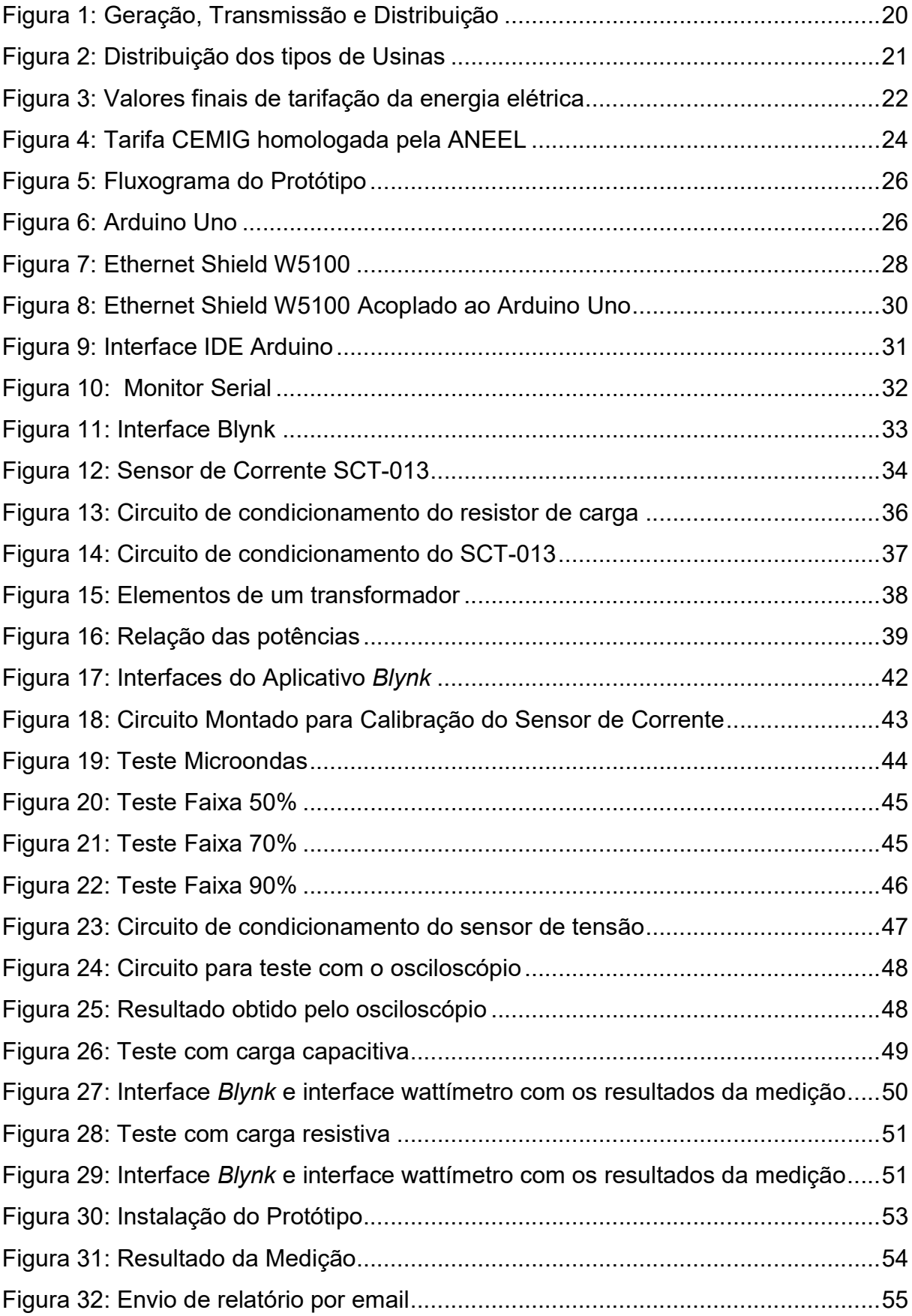

# LISTA DE TABELAS

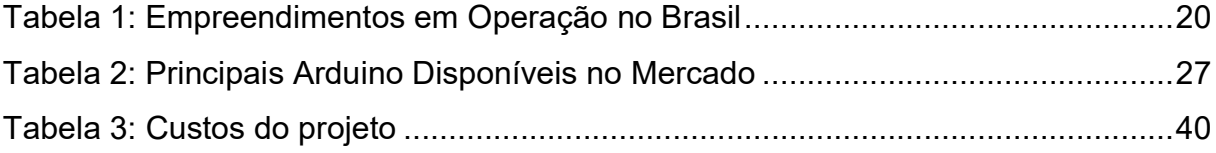

# **SUMÁRIO**

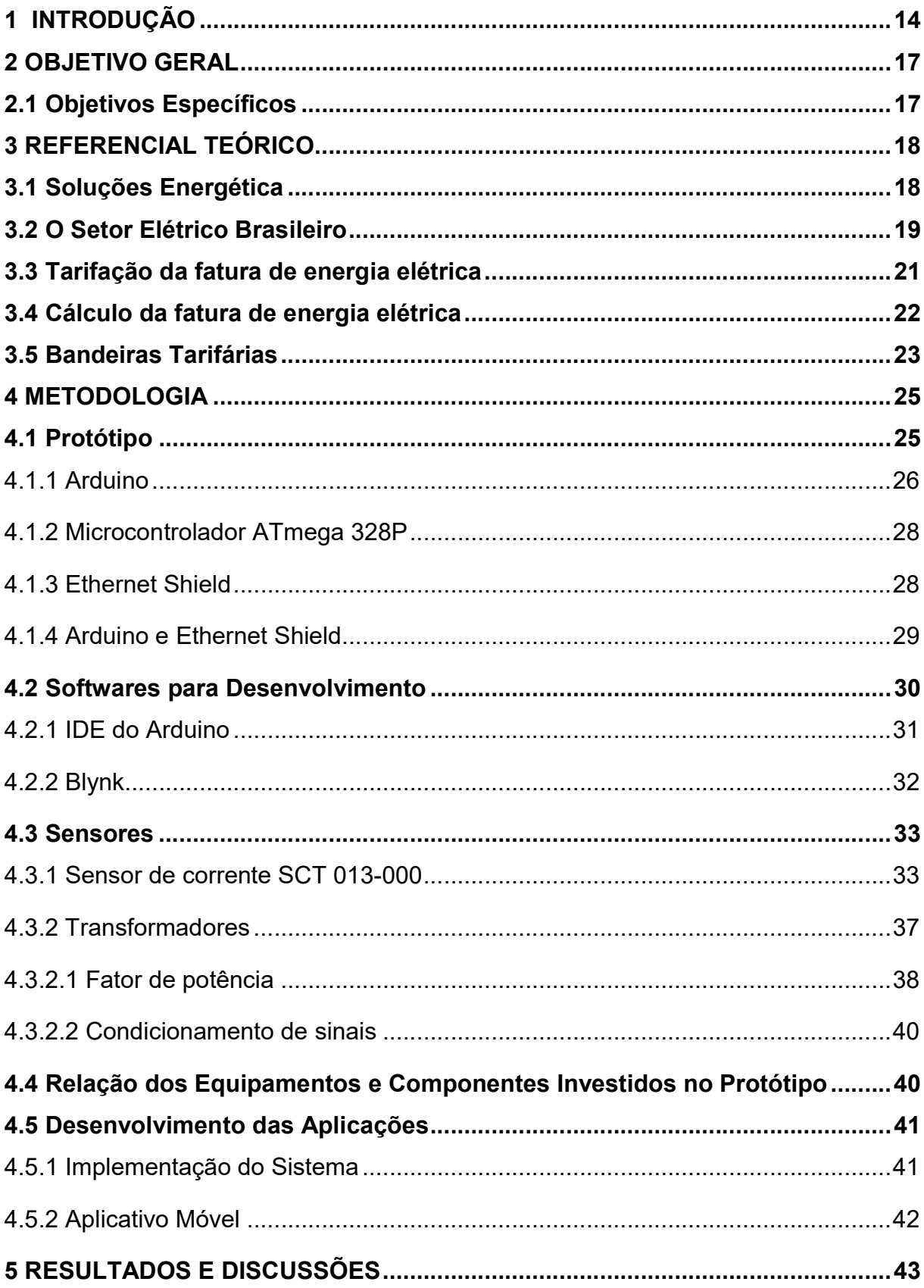

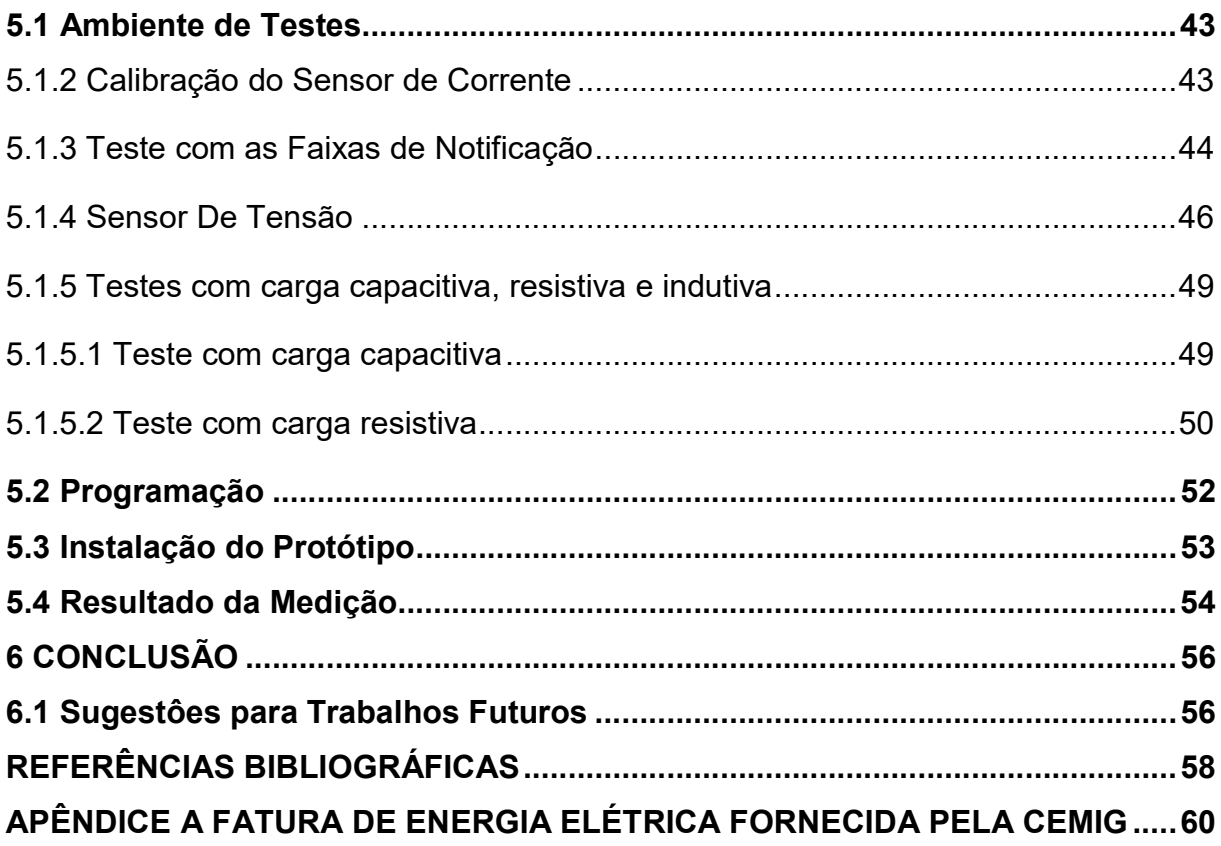

## 1 INTRODUÇÃO

 Com a popularização dos meios de comunicação, a informação está cada vez mais ao alcance de todos. Isso se reflete no dia a dia e em todos os lugares, porém a informação mediante ao consumo de energia é bem limitada. E, o consumidor final, maior dependente de energia elétrica pode levar um choque ao receber sua fatura mensal, pois não possui uma ferramenta simples e prática para monitorar, medir e controlar em tempo real seu consumo de energia e os custos acumulados no decorrer do mês. O consumidor atualmente tem apenas uma visão pontual dos gastos relacionados a seu consumo, pois essa medição é realizada no ponto de entrada em sua residência a cada ciclo mensal, através de medidores eletromecânicos ou digitais. E essa ausência de informações leva a um consumo menos consciente, gerando uma preocupação principalmente para famílias de baixa renda, por possuir uma menor flexibilidade financeira devido o comprometimento de grande parte de sua renda com necessidades básicas (BRITO, 2016).

 Tal preocupação não é algo novo para a sociedade, mas vem inspirando muitos autores a buscar alternativas que permita uma visão simplificada em relação aos gastos diários, o que pode fazer grande diferença para o planejamento financeiro familiar.

 O sistema se baseia como uma ferramenta móbile para acompanhamento remoto do consumo de energia elétrica. Assim um sensor de corrente elétrica junto ao Arduino foi empregado para a medição do consumo, processamento dos dados e geração de relatórios em tempo real de forma não invasiva.

 Em seu acesso inicial, esta ferramenta irá permitir ao usuário informar uma meta pretendida a consumir em um determinado mês. Este irá contar também com um recurso de notificação onde ao atingir faixas de 50%, 70% e 90% de sua meta o aplicativo Blynk enviará um alerta conscientizando ao consumidor a tomar precauções para economizar energia e controlar melhor os seus gastos.

 O protótipo tem como função monitorar o consumo de energia e mostrar em tempo real o valor acumulado de sua fatura sem que seja preciso se descolocar até os medidores ou realizar quaisquer tipos de cálculos para prever o valor da fatura.

 Além do acesso momentâneo às informações relacionadas à fatura, será possível que o consumidor detecte problemas de medição como defeitos no medidor

do padrão de energia pois, se mesmo com aparelhos elétricos desligados o dispositivo acusar alto consumo, pode-se ter indício de desperdício (SIQUEIRA, 2014).

 A prototipagem do sistema contará com um Arduino, acoplado consigo a um módulo Ethernet Shield, possibilitando assim a eficácia do gerenciamento remoto. Através do processamento e envio de dados para o aplicativo Blynk, o consumidor conseguirá acompanhar todo o consumo de energia elétrica em tempo real, sem que seja necessário esperar o final do mês para ver em sua fatura. Para a validação deste sistema a aferição será realizada no ponto de entrada das residências.

 Além de apresentar as diversificadas formas de medição em tempo real do consumo de energia elétrica, este trabalho fará um paralelo com as várias possibilidades de medição de consumo de energia demonstrando, através de forma prática, que a gestão individual de cada cidadão será diretamente proporcional às alterações na fatura no final do mês. Portanto a partir desse dispositivo, será possível conscientizar o consumidor de seus gastos podendo assim minimizar os custos e permitir o uso eficiente da energia em sua residência (BRITO, 2016).

 Este trabalho vem com intuito de agregar na sociedade um protótipo que abrirá portas para que companhia de energia comecem a implementar sistemas de monitoramento de forma remota, levando a eficiência energética na sociedade. E, com os atuais avanços no setor eletroeletrônico, é possível cada vez mais oferecer soluções automatizadas e eficientes na área de medidores de energia (ROVERE, 2016).

 Produtos similares encontrados no mercado geralmente possuem vários componentes, dimensões grandes e precisam ser importados. Além disso, sua interface não é adaptada para consumidores brasileiros, pois apresentam informações em outros idiomas e muitos só possuem suporte na moeda corrente do país de origem (CIOCARI, 2013).

 Essa falta de meios acessíveis para o consumidor brasileiro verificar o consumo de energia elétrica de sua residência torna necessária a proposição de uma alternativa com preço acessível e que ao mesmo tempo possua as mesmas características dos produtos similares disponíveis no mercado.

 A motivação neste trabalho é de cada vez mais conscientizar o consumidor levando informações e maximizando seu conhecimento. Acredita-se que a alternativa proposta neste trabalho poderá alavancar melhorias consideráveis no

setor elétrico brasileiro de forma acessível. Essa ideia surge juntamente com a vivência de uma das mais importantes instâncias dentro do curso de Engenharia Elétrica da Faculdade Doctum de Caratinga, capacitar jovens engenheiros dispostos a desenvolver o ambiente ao qual estão inseridos.

 A escolha do tema deu-se pelo destaque que ele vem recebendo atualmente. Entretanto, apesar das maiorias das pessoas saberem de sua existência, ainda acham que são artigos de luxo e inacessível financeiramente, porém com o surgimento de novas tecnologias e o baixo custo dos produtos se torna viável à construção do projeto proposto, que irá além do aumento da eficiência e qualidade de vida dos usuários de uma residência, mais também podem ser empregados em ambientes corporativos, promovendo o uso consciente da energia, sendo de extrema importância também para a eficiência global de energia.

# 2 OBJETIVO GERAL

 Desenvolver um protótipo para monitoramento em tempo real usando acesso remoto através do aplicativo Blynk.

# 2.1 Objetivos Específicos

Quanto aos objetivos mais específicos desse trabalho, podemos destacar:

- a) Monitorar o consumo em tempo real;
- b) Previsão instantânea de fechamento da fatura.
- c) Sinalização de percentual da meta pretendida com faixas de 50%, 70% e 90%.
- d) Demonstrar uma alternativa confiável que contribua para a economia consumo de energia elétrica incentivando a inclusão das alternativas tecnológicas.

#### 3 REFERENCIAL TEÓRICO

#### 3.1 Soluções Energética

 A busca de soluções sustentáveis que visam a causar o mínimo impacto ao meio ambiente tornou-se prioridade mundial. O futuro depende de atitudes ambientalmente corretas, socialmente justas e economicamente viáveis, assim como da utilização eficiente dos recursos naturais integrando novas soluções energéticas (UNIPÊ, 2016).

 Com o advento da revolução industrial o mundo se moldou a uma nova realidade onde o bem-estar, comodidade e a facilidade, estão diretamente ligados às máquinas, instrumentos e ferramentas que são formadas pela eletrônica e frequentemente não são observadas por nós no dia a dia. Tendo em mente as últimas décadas do século XIX, foram instaladas as bases do que chamamos hoje de revolução industrial, e que de forma bem assertiva foi chamada por (BURLINGAME, 1942) de "revolução industrial baseada na eletricidade". Essa revolução trouxe benefícios imensuráveis à sociedade que passou a desfrutar de facilidades e processos que marcaram e modificaram nossa história.

 Após a Revolução Industrial, o impacto da atividade humana sobre o meio ambiente, acompanhado do desenvolvimento econômico, tornou-se expressivo. O crescimento populacional implicou o aumento do consumo, originando problemas ambientais cuja solução tornou-se o grande desafio deste início de século para pesquisadores, ambientalistas, governos, organizações não governamentais e comunidades do mundo inteiro, afirma (PUCRS, 2010).

 Em meio a essa evolução, tornou-se essencial a conquista da qualidade de vida sem o comprometimento da integridade do planeta, ou seja, são necessárias atitudes sustentáveis. Por meio do desenvolvimento sustentável, é possível manter a comodidade adquirida e amenizar os danos aos recursos naturais, valendo-se de ações de eficiência energética e potencializando o processo (SIMPEQUI, 2014).

 Nesse contexto, torna-se perfeitamente viável economizar energia sem reduzir o conforto, o bem-estar e a segurança da comunidade envolvida (PUCRS, 2010).

#### 3.2 O Setor Elétrico Brasileiro

 O valor da conta de energia aumentou devido ao grande consumo de energia elétrica e custo para sua geração elevando ainda mais os custos para o consumidor. Já mais vista antes no setor de energia elétrica, este cenário se origina pelas crises hídricas causadas pelos períodos de estiagem prolongados, já que 90% da produção de energia elétrica no Brasil são feitas pelas Usinas Hidrelétricas dificultando a produção de energia (BRITO, 2016).

 A energia elétrica é uma daquelas coisas tão básicas em nosso dia a dia que ocupa um lugar na categoria de coisas que normalmente não nos preocupamos em saber como funcionam. O setor elétrico brasileiro, o abastecimento de água, gás e a coleta de lixo são exemplos que podem estar nessa categoria (CUBI ENERGIA, 2017).

 As chances de que todos lendo esse texto já nasceram em cidades com acesso à eletricidade são bastante altas. Lógico que isso depende muito do local, época e condição social de cada um (TURELA, 2018).

 A história da energia elétrica no Brasil é bastante recente (dos nossos 500 anos de história, a energia elétrica esteve presente em cerca de 100 deles) e desde então muito já aconteceu. Não só no Brasil, mas também no mundo inteiro, a maneira de se regulamentar (ou não) os sistemas elétricos mudaram diversas vezes de acordo com as necessidades de melhoria de cada local (TURELA, 2018).

 Alguns pontos fazem do sistema elétrico brasileiro especial com relação a outros sistemas de abastecimento. O primeiro e mais importante é o fato de que, atualmente, não podemos armazenar energia elétrica de maneira econômica, viável e em escala (isso não quer dizer que não existam maneiras, só que os benefícios não ultrapassam os custos associados). Toda a energia que é consumida deve ser produzida ao mesmo tempo. Diferenças entre oferta e demanda podem resultar em grandes problemas para toda a cadeia de abastecimento e de consumidores (CUBI ENERGIA, 2017).

 O setor elétrico brasileiro atual é dividido em 3 grandes grupos: Geração, Transmissão e Distribuição. A ANEEL é responsável por regular o sistema como um todo dentro de suas competências legais. A Figura 1 representa todo o caminho que a energia faz desde sua geração até comercialização e algumas informações são muito importantes a respeito do processo de logística da energia, desde o total de potência instalada na matriz brasileira de 164.821.404 KW (ANEEL, 2019).

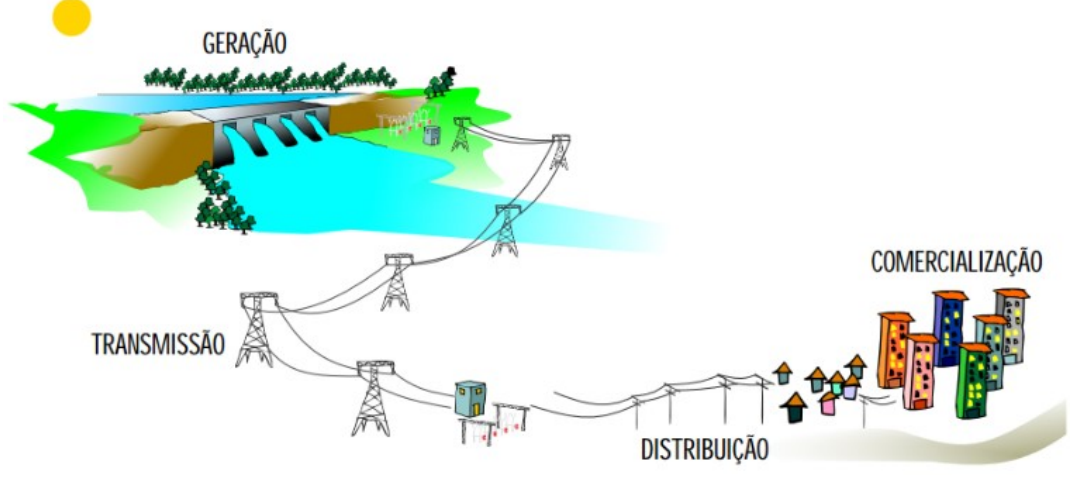

Figura 1: Geração, Transmissão e Distribuição

Fonte: ANEEL, 2019

 A um bom tempo, o Brasil é referência mundial na geração de energia elétrica através das hidrelétricas, tanto pela sua alta concentração de rios com excelentes potenciais hídricos, como também pelo seu sistema interligado. Cerca de 65% da matriz energética do Brasil é hidráulica e, através da Tabela 1 e Figura 2 com dados de maio de 2019 pela ANEEL, pode-se verificar a predominância desse modo de geração de energia (ANEEL, 2019).

|            |       | Tipo Quantidade Potência Outorgada (kW) Potência Fiscalizada (kW) |                  | $\%$ |
|------------|-------|-------------------------------------------------------------------|------------------|------|
| <b>CGH</b> | 793   | 716.982                                                           | 716.796          | 0,43 |
| CGU        | 1     | 50                                                                | 50               | 0    |
| <b>EOL</b> | 614   | 15.099.289                                                        | 15.063.893       | 9,14 |
| <b>PCH</b> | 425   | 5.256.009                                                         | 5.2113.936       | 3,16 |
| <b>UFV</b> | 2.472 | 2.106.965                                                         | 2.085            | 1,27 |
| <b>UHE</b> | 217   | 102.529.978                                                       | 99.309.322 60,25 |      |
| <b>UTE</b> | 3.007 | 41.992.121                                                        | 40.441.692 24,54 |      |
| <b>UTN</b> | 2     | 1.990.000                                                         | 1.990.000        | 1,21 |
| Total      | 7.441 | 169.691.394                                                       | 164.821.401      | 100  |

Tabela 1: Empreendimentos em Operação no Brasil

Fonte: BIG - Banco de Informações de Gerações (ANEEL, 2019)

Figura 2: Distribuição dos tipos de Usinas

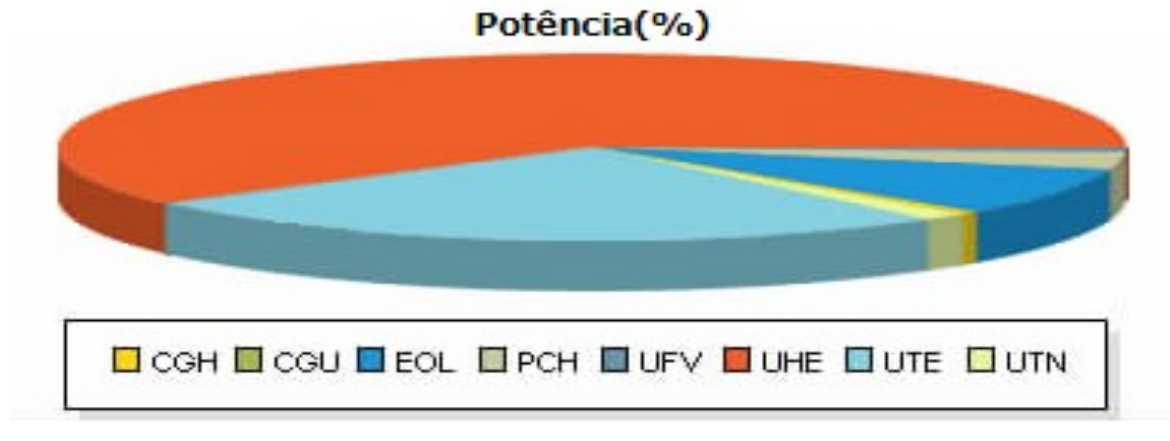

Fonte: BIG - Banco de Informações de Gerações (ANEEL, 2019)

 A eletricidade se tornou um dos pilares da atualidade sendo a principal fonte de força, calor e de luz utilizada (BRITO, 2016).

## 3.3 Tarifação da fatura de energia elétrica

 Para cumprir o compromisso de fornecer energia elétrica com qualidade, a distribuidora tem custos que devem ser avaliados na definição das tarifas. A tarifa considera três custos distintos (ANEEL, 2015). São eles:

- a) Energia gerada;
- b) Transporte de energia até as unidades consumidoras (transmissão e distribuição;
- c) Encargos setoriais.

 Além da tarifa, os Governos Federal, Estadual e Municipal cobram na conta de energia o PIS/COFINS, o ICMS e a Contribuição para Iluminação Pública, respectivamente (ANEEL, 2015).

 Os encargos setoriais e os tributos não são criados pela ANEEL e, sim, instituídos por leis. Alguns incidem somente sobre o custo da distribuição, enquanto outros estão embutidos nos custos de geração e de transmissão (ANEEL, 2015).

 Quando a conta chega ao consumidor, ele paga pela compra da energia, pela transmissão (custos da transmissora) e pela distribuição (serviços prestados pela distribuidora), além de encargos setoriais e tributos (ANEEL, 2015).

 Para fins de cálculo tarifário, os custos da distribuidora são classificados em dois tipos:

- Parcela A: Compra de Energia, transmissão e Encargos Setoriais; e
- Parcela B: Distribuição de Energia.

 Conforme se observa na Figura 3, a Parcela A representa atualmente a maior parcela de custos (53,5%). A Parcela A envolve os custos incorridos pela distribuidora relacionados às atividades de geração e transmissão, além de encargos setoriais previstos em legislação específica. Trata-se de custos cujos montantes e preços, em certa medida, escapam à vontade ou gestão da distribuidora. Os itens que compõe a Parcela A são: Custo de Aquisição de Energia, Custo com Transporte de Energia e Encargos Setoriais, seguido dos custos com Tributos (29,5%). A Parcela B refere-se aos custos com distribuição, ou seja, o custo para manter os ativos e operar todo o sistema de distribuição representa apenas 17% dos custos das tarifas (ANEEL, 2015).

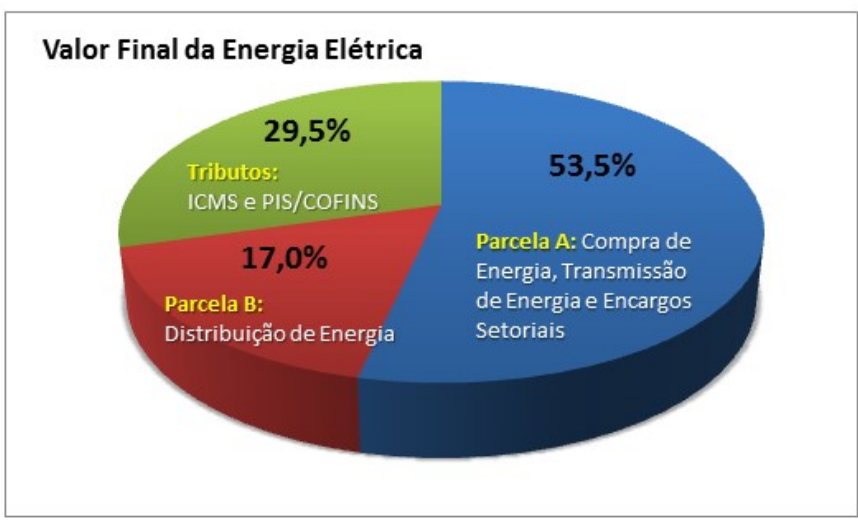

Figura 3: Valores finais de tarifação da energia elétrica

# 3.4 Cálculo da fatura de energia elétrica

 Os meios de cálculos da fatura no Brasil são diferenciados conforme a companhia de energia elétrica e a cidade em questão. Desta forma, toma a cidade de Caratinga-MG como exemplo a forma de cobrança praticada às famílias

Fonte: ANEEL, 2015

atendidas pela CEMIG. Essa prática adequa-se para consumidores residenciais, industriais, comerciais e rurais (SIQUEIRA, 2014).

 A ANEEL homologa frequentemente para cada companhia energética uma tarifa em R\$/kWh (reais por quilowatt-hora) prevalecendo de acordo com a companhia. Tendo em vista que a tarifa não abrange tributos ou elementos que fazem parte das contas de energia, como: ICMS, Taxa de Iluminação Pública e Encargo de Capacidade Emergencial (ANEEL, 2015).

 O quilowatt-hora é a variável essencial no cálculo da fatura de energia, pois utiliza-se o mesmo em um período de tempo para calcular o consumo. É disponibilizado pelo website da CEMIG o detalhamento dos cálculos da fatura de energia elétrica e as etapas de cobrança. Dessa maneira, é possível encontrar o valor x da fatura aplicando a fórmula 3.4 para baixa tensão em Caratinga-MG para residências (SIQUEIRA, 2014).

$$
X = (kWh \times TA) + IP + E \tag{3.4}
$$

Onde:

 $X =$  Valor total da fatura

kWh = Consumo em kWh

TA = Tarifa homologada pela ANEEL

IP = Contribuição para Custeio de Iluminação Pública

E = Encargos como multas e outras cobranças que não fazem parte do cálculo básico.

## 3.5 Bandeiras Tarifárias

 Desde o ano de 2015, as contas de energia passaram a trazer uma novidade: o Sistema de Bandeiras Tarifárias, que apresenta as seguintes modalidades: verde, amarela e vermelha – as mesmas cores dos semáforos – e indicam se haverá ou não acréscimo no valor da energia a ser repassada ao consumidor final, em função das condições de geração de eletricidade (ANEEL, 2015).

Cada modalidade apresenta as seguintes características:

 Bandeira verde: condições favoráveis de geração de energia. A tarifa não sofre nenhum acréscimo;

 Bandeira amarela: condições de geração menos favoráveis. A tarifa sofre acréscimo de R\$ 0,015 para cada quilowatt-hora (kWh) consumidos;

 Bandeira vermelha - Patamar 1: condições mais custosas de geração. A tarifa sofre acréscimo de R\$ 0,040 para cada quilowatt-hora kWh consumido.

Bandeira vermelha - Patamar 2: condições ainda mais custosas de geração. A tarifa sofre acréscimo de R\$ 0,060 para cada quilowatt-hora kWh consumido.

 Atualmente, a tarifa vigente homologada pela (CEMIG, 2019) sem impostos do mês de junho de 2019 é de R\$ 0,62833 por kWh conforme a Figura 4.

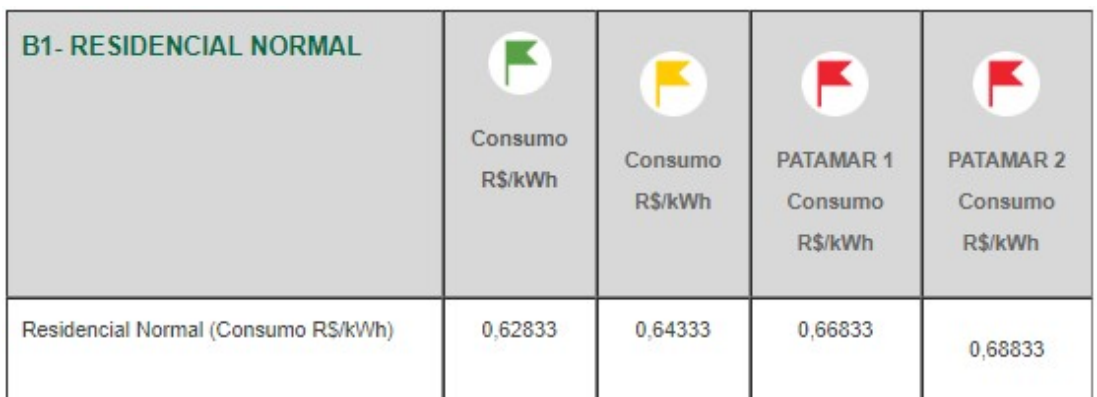

Figura 4: Tarifa CEMIG homologada pela ANEEL

Fonte: Cemig, 2019

 Entretanto, para efeito de testes e validação deste trabalho utilizou-se a tarifa com impostos do mês de junho de 2019 de R\$ 0,92515 por kWh conforme APÊNDICE A.

#### 4 METODOLOGIA

Como se trata de um projeto para integração entre hardware e software, para garantir que o projeto cumpra o cronograma, a metodologia foi dividida em etapas visando a melhor qualidade do projeto, são elas: Fundamento Teórico, inicialmente foi feito um levantamento dos requisitos necessários para elaboração do projeto, como equipamentos disponíveis e sua aplicação no projeto, verificar sua viabilidade, e efetuar pesquisas sobre usabilidade de software para automação residencial.

Na etapa de desenvolvimento de software para gerenciamento residencial com fácil interação e interface amigável, foi inicialmente construída por um aplicativo móbile os widgets a serem utilizados, de maneira que usuários possam desempenhar todas as funções da aplicação de forma simplificada, facilitando o desenvolvimento das interações com o hardware, para que em seguida ganhasse uma forma responsável que encaixasse bem através de qualquer dispositivo. O principal motivo para a criação de uma interface móbile foi de obter uma maior familiarização com os variados sistemas operacionais disponíveis no mercado.

 Outra importante etapa do projeto foi à construção de uma case para os dispositos, que foi desenvolvida praticamente em paralelo com a interface, nesta etapa descreveremos os resultados dos testes efetuados em um protótipo. Na medida em que as alterações no sistema e nos dispositivos foram efetuadas, os testes serão realizados imediatamente para detectar possíveis problemas e instabilidade, possibilitando a correção em tempo hábil. E por fim a documentação.

#### 4.1 Protótipo

 O protótipo foi desenvolvido a partir da preocupação de muitas famílias para acompanhar o seu consumo de energia, sendo este o seu principal meio de economia de energia.

 O modelo proposto pode ser mais bem esclarecido observando a Figura 5. Basicamente o sistema funciona da seguinte forma: o sensor de corrente colhe os dados após o padrão de energia. Estes dados são enviados para o Arduino onde serão processados, transformados em informações e serão exibidas no aplicativo. E, através do Ethernet Shield, será possível a conexão instantânea com a internet permitindo enviar esses dados para o monitoramento no aplicativo Blynk.

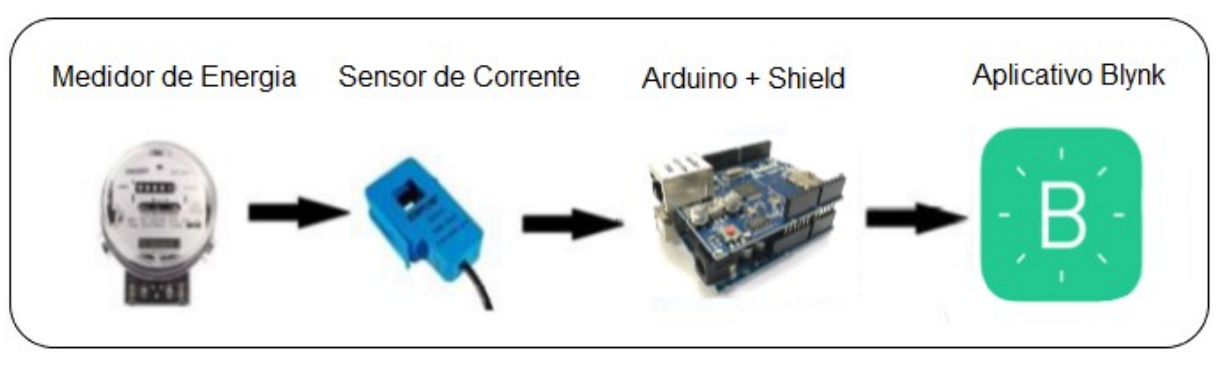

Figura 5: Fluxograma do Protótipo

## 4.1.1 Arduino

 O Arduino Uno Figura 6, é um hardware Open Source, ou seja, de código aberto. O que mais chama a atenção é a liberdade dada ao usuário.

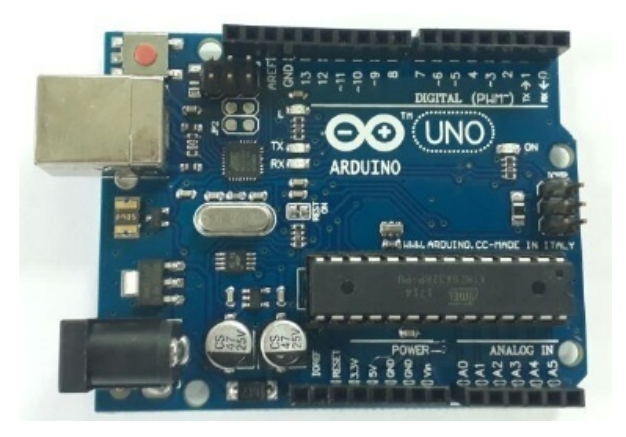

Figura 6: Arduino Uno

Fonte: AUTOR, 2019

 Em termos práticos, quanto à definição do Arduino segundo (MCROBERTS 2011, p. 22) o Arduino pode-se ser entendido como um pequeno computador que você pode programar para processar entradas e saídas entre o dispositivo e os componentes externos conectados a ele. O Arduino é o que chamamos de plataforma de computação física ou embarcada, ou seja, um sistema que pode interagir com seu ambiente por meio de hardware e software.

 Contendo uma placa com chip programável, o ATmega328, para programar esse chip é necessário conectar o Arduino ao computador através da porta USB e enviar os campos a placa utilizando a IDE do Arduino disponível gratuitamente no

Fonte: AUTOR, 2019

site do fabricante, o que possibilita controlar todas as saídas sejam elas digitais ou analógicas, ligadas vários sensores e componentes eletrônicos.

Seu software e hardware são livres, de modo que qualquer pessoa tenha acesso. Na prática, o Arduino é um pequeno computador que pode programar para processar entradas e saídas entre o dispositivo e os componentes externos conectados a ele (MCROBERTS, 2011). Sua utilização depende muito mais da criatividade do que de limitações técnicas ou de conhecimento em eletrônica.

 A maior vantagem do Arduino sobre outras plataformas de desenvolvimento de microcontroladores é a facilidade de sua utilização; pessoas que não são da área técnica podem, rapidamente, aprender o básico e criar seus próprios projetos em um intervalo de tempo relativamente curto (MCROBERTS, 2011).

 Além de contar também com uma grande comunidade de usuários dispostos a compartilhar seus conhecimentos, disponibilizando seus códigos fontes de modo que outros usuários possam utilizá-los para construção de seu próprio sistema.

 A escolha do Arduino UNO para o projeto levou em consideração quanto à familiaridade e prática já existentes. Na Tabela 2 podemos comparar os principais Arduino disponíveis no mercado.

|                       | Arduino Nano | <b>Arduino UNO</b> | Arduino Mega | $\%$ |
|-----------------------|--------------|--------------------|--------------|------|
| Tensão de Alimentação | $7-12V$      | $7-12V$            | $7-12V$      | 0,43 |
| Tensão de Operação    | 5V           | 5V                 | 5V           | 0    |
| Saídas Digitais       | 14           | 14                 | 54           | 8,34 |
| Saídas Analógicas     | 8            | 6                  | 16           | 3,19 |
| Memória Flash         | <b>32 KB</b> | 32 KB              | 256 KB       | 0,86 |
| Microcontrolador      | ATmega328    | ATmega328          | ATmega2560   | 60,4 |
| <b>SRAM</b>           | 2 KB         | 2 KB               | 8 KB         | 25,5 |
| <b>EEPROM</b>         | 1 KB         | 1 KB               | 4 KB         | 1,24 |

Tabela 2: Principais Arduino Disponíveis no Mercado

Fonte: ARDUINOECIA, 2019

#### 4.1.2 Microcontrolador ATmega 328P

 Segundo Moraes (2017), o microcontrolador ATmega 328P é responsável pelas operações e cálculos. Trata-se de um dispositivo de 8 bits da família AVR, com arquitetura RISC (Reduce Instituction Set Computer) avançada. Ainda conta com 32 KB de memória flash, mas 512 Bytes são utilizados para o bootloader, 2 KB de RAM e 1 KB de EEPROM. Possui 28 pinos, sendo que 23 desses podem ser utilizados com I/O (Imput/Output). O nome AVR não é um acrônimo e não têm nenhum significado em especial.

### 4.1.3 Ethernet Shield

 Para utilização da aplicação em ambientes externos será utilizado outro hardware, o Ethernet Shield, Figura 7, que foi projetado para funcionar acoplado ao Arduino possibilitando o acesso através de uma rede local ou internet.

 O Ethernet Shield utiliza uma biblioteca no formato Seeeduino que é implementada com base na IDE do Arduino.cc que contém uma pilha TCP/IP opensource para ATMEGA88 e ENC28J60 (BRUGNARI, 2010).

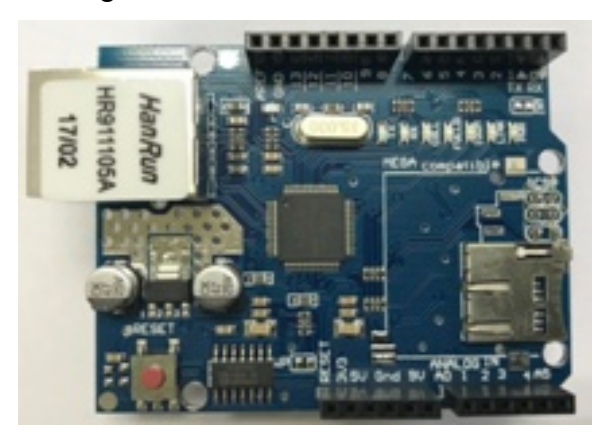

Figura 7: Ethernet Shield W5100

Fonte: AUTOR, 2019

 Desta forma, através da interface de rede, é possível enviar sinais para os pinos da placa Arduino para acionar dispositivos e realizar leitura de sinais. Todos os elementos da plataforma Arduino como documentação, esquemas eletrônicos e software, estão disponíveis de forma gratuita e são de código aberto, possibilitando

integração entre os sistemas aliada à capacidade de executar funções e comandos mediante instruções programáveis (MURATORI, 2011).

 Todos os anos, novos sistemas de automação residencial surgem de acordo com a necessidade dos usuários, lhes proporcionando conforto, comodidade e segurança. Como a tecnologia está cada vez mais na palma das mãos do usuário, o uso de aplicativos instalados nos celulares torna a vida em si mais fácil, visto que hoje o indivíduo pode desde gerenciar sua conta bancária, sem ir ao banco, até pedir uma pizza sem utilizar as televendas, fato que justifica o projeto de um sistema de automação residencial (ROSARIO, 2014).

 O fato de carregar a vida pessoal e profissional em smartphones faz com que principalmente o público jovem seja o principal consumidor da automação residencial.

Neste sentido afirma (SILVA, 2007, p. 2) que:

A palavra automação está diretamente ligada ao controle automático, ou seja, ações que não dependem da intervenção humana. Este conceito é discutível, pois a "mão do homem" sempre será necessária, pois sem ela não seria possível a construção e implementação dos processos automáticos.

 Com base na evolução da tecnologia atualmente e as inúmeras possibilidades que ela pode oferecer, esse projeto traz um exemplo de como o uso dessas ferramentas em conjunto, pode proporcionar maneiras alternativas para a realização de atividades cotidianas de maneiras mais fácil e intuitiva para seus usuários. De modo que seja possível captar dados, armazenar e trabalhar sobre eles, transformando-os em informação útil.

#### 4.1.4 Arduino e Ethernet Shield

 Uma das vantagens do Arduino é a possibilidade de integração com outros Shields (placas de circuitos que podem ser conectadas ao Arduino), possibilitando assim o aumento da capacidade ou especificar uma aplicação desejada. O Ethernet Shield conectado ao Arduino possibilita a conexão com a internet e é compatível com protocolo TCP e UDP.

 O Ethernet Shield W5100, é responsável por conectar o Arduino a internet, através de um cabo de rede RJ45, sua conexão é feita através do protocolo TCP/IP,

possibilitando assim a leitura dos sensores contados a ela.

Para o gerenciamento no Ethernet Shield é necessário adicionarmos sua biblioteca no escopo do projeto, para isso basta incluir o código #include <Ethernet.h>,

por ela poderemos definir seu endereço de IP, máscara e o gateway, além de definirmos uma porta TCP para acesso a um WebService para monitoramos o status dos equipamentos e enviar comandos para o Arduino possibilitando assim a escrita na memória EEPROM através da aplicação.

 Esse módulo é ligado ao Arduino Uno simplesmente encaixando o módulo na parte superior, como podemos ver na Figura 8. Apesar de parecer estranho o encaixe do Shield ficar distante do Arduino pelos seus longos pinos de encaixe isso evita curto circuito principalmente com o contato do conector fêmea do RJ45 do Ethernet Shield com o encaixe do conector USB do Arduino Uno.

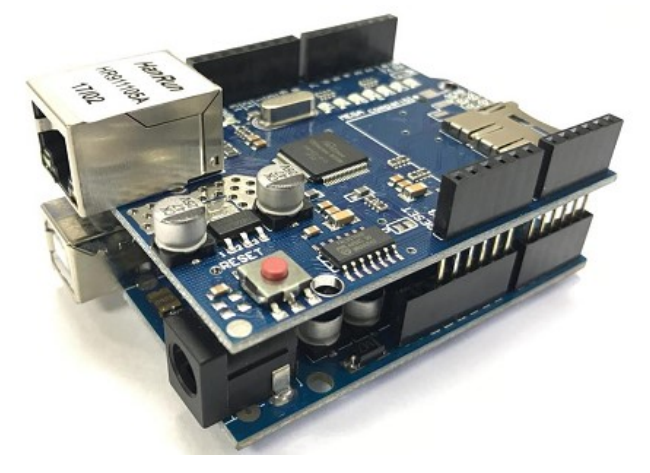

Figura 8: Ethernet Shield W5100 Acoplado ao Arduino Uno

Fonte: AUTOR, 2019

#### 4.2 Softwares para Desenvolvimento

 A escolha dos softwares listados abaixo se baseia na necessidade de compatibilidade com a plataforma Windows. Além disso, esses sistemas oferecem uma versão gratuita, que atenderam de modo ágil todo o processo de integração entre o hardware e software garantindo assim maior agilidade durante o desenvolvimento do projeto, eles são aplicações com interface que auxiliam no desenvolvimento e teste do sistema.

 Para que se possa programar o Arduino, é necessário a utilização do IDE (Integrated Development Environment) do Arduino. Sua interface é bem simples como pode-se visualizar na Figura 9.

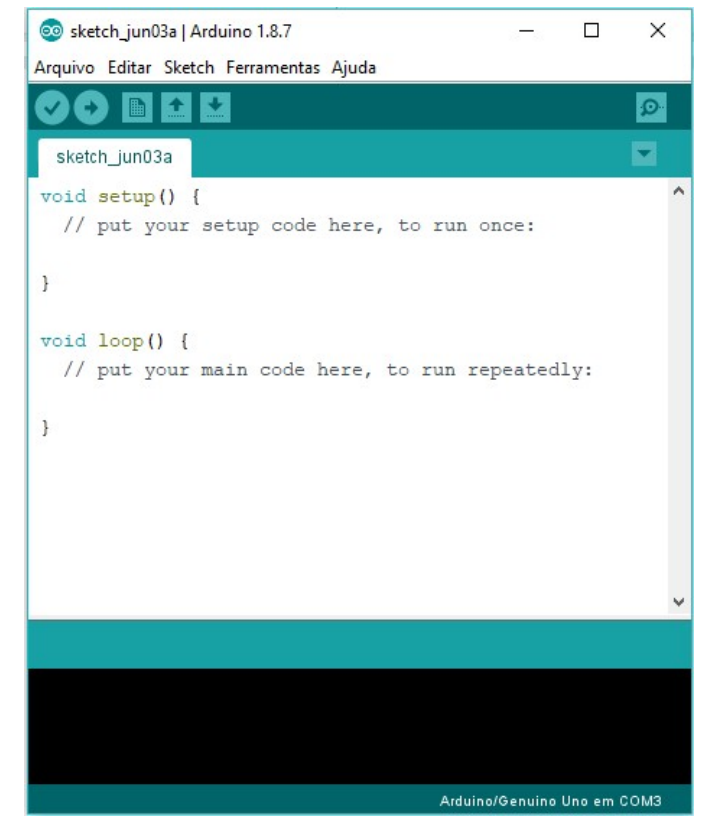

Figura 9: Interface IDE Arduino

Fonte: AUTOR, 2019

 A IDE do Arduino é uma ferramenta disponibilizada gratuitamente pelo fabricante e funciona com os principais sistemas operacionais: Windows, Linux e MAC OS, até mesmo pessoas não familiarizadas com o desenvolvimento de software conseguem com auxílio de alguns modelos inclusos no IDE criar seu sistema com algumas funcionalidades. Nela está incluído um editor de código com recursos de realce de sintaxe, parênteses correspondentes além da endentação automática, sendo capaz de compilar e carregar programas para a placa com um único clique. (JUNIOR, 2017).

Por ser de fonte aberta, o *hardware* e o software, a tecnologia de ambos pode ser utilizada livremente por qualquer pessoa com diversos propósitos. Certamente inúmeras placas é encontrada com valores baixos do que a placa original Arduino. Por ser permitidas na lei as placas genéricas inter-relaciona-se corretamente atendendo a necessidade do desenvolvedor sem nenhum problema (SIQUEIRA, 2014).

 Umas das principais ferramentas do IDE é o monitor serial, por ele pode-se depurar o código, além de obter uma amostra do resultado de maneira rápida economizando tempo de implementação e agilizando os testes, conforme apresentado na Figura 10.

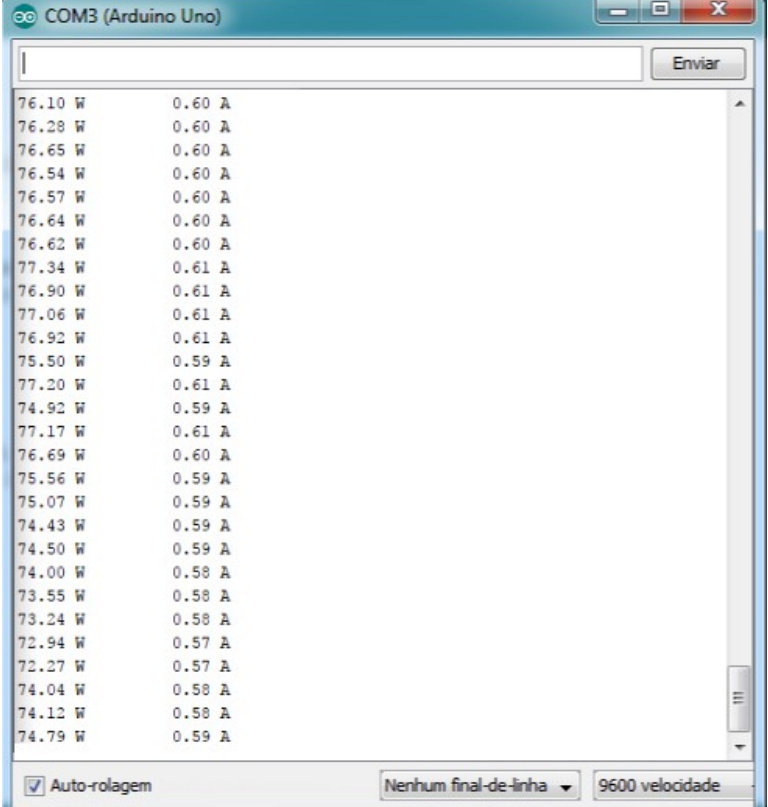

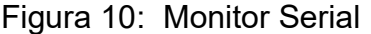

Fonte: AUTOR, 2019

#### 4.2.2 Blynk

Blynk é uma plataforma desenvolvida para iOS e Android para controlar Arduino e outros dispositivos através da Internet de uma forma extremamente fácil. Consiste em um painel digital onde é possível construir uma interface gráfica para projetos, simplesmente arrastando e soltando widgets, sem complicações com plataformas mais complexas (BRITO, 2016).

 É realmente simples de configurar tudo e você vai começar a mexer em menos de 5 minutos. O Blynk não está vinculado a algum dispositivo ou shield específico. Em vez disso, está apoiando hardware de sua escolha. Se um Arduino está ligado à Internet através de Wi-Fi ou Ethernet, o Blynk poderá ir online e expor todas as informações importantes processadas que o projetista desejar.

 O Blynk foi um projeto desenvolvido pela Massachusetts Institute of **Technology** 

(MIT), com a finalidade de contribuir para o crescimento e a aderência de mais pessoas para o conceito da Internet das Coisas (IOT), aonde qualquer pessoa com um mínimo de noção de programação, consegue enviar e apresentar dados para o Blynk (BRITO, 2016).

 Pela Figura 11 é demonstrada sua interface. No lado direito da imagem estão algumas opções de widgets, assim como no lado esquerdo os widgets funcionando. No exemplo, têm-se dois medidores, um gráfico, dois botões e um painel RGB.

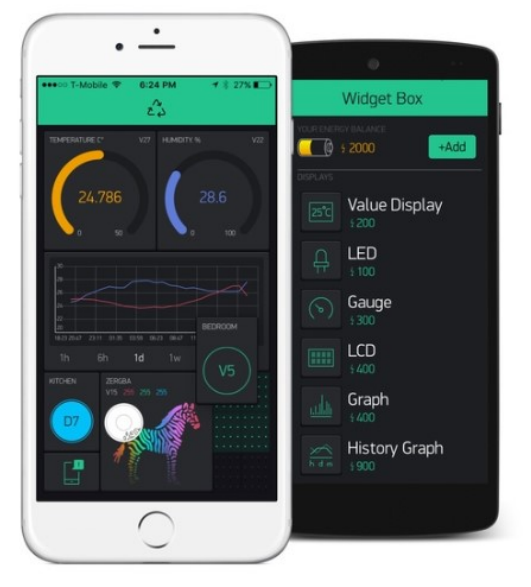

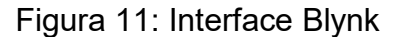

Fonte: BLYNK, 2019

### 4.3 Sensores

 Nessa seção será apresentada uma breve descrição sobre os sensores a serem utilizados no projeto. Por meio de sensores é possível gerenciar serviços e criar interfaces de programas para o desenvolvimento de novas aplicações. 4.3.1 Sensor de corrente SCT 013-000

 Para o cálculo da corrente consumida e obtenção dos custos com energia utilizou-se um sensor de corrente não invasivo modelo SCT-013 (Figura 12).

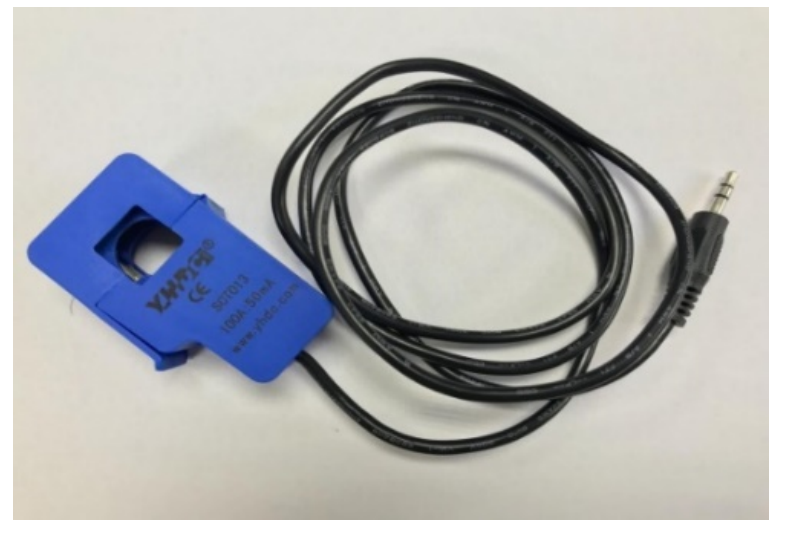

Figura 12: Sensor de Corrente SCT-013

Fonte: AUTOR, 2019

 Este sensor trabalha em uma escala de 0 a 100 ampères e temperaturas entre -25°C e 70°C segundo especificações do fabricante (SIQUEIRA, 2014).

 O Sensor de Corrente SCT 013-000 é um transformador de corrente ideal para leituras não invasivas e possui um funcionamento similar a um alicate amperímetro. Sua especificação técnica é de 100A no primário, com saída de 50mA no secundário, possuindo um fator K de 2000 (referente à relação de espiras do Trafo) e suportando temperaturas que variam entre -25ºC até 70ºC. Sua faixa de operação é não linear em 3% e tem uma taxa de variação de seu valor nominal que vai de 10% a 120% equivalente a 10A até 120A (BRITO, 2016).

 Segundo o datasheet do sensor o SCT-013-000 possui na saída, uma variação de corrente, diferente dos outros modelos menos robustos que possuem uma variação de tesão que é necessária para que o Arduino interprete os dados lidos. Então, precisa-se gerar uma variação de tensão para ser feita a leitura no Arduino através de um resistor de carga, também denominado como "Burden Resistor". Para ser calculado esse Burden, segundo (BRITO, 2016) fez-se o seguinte procedimento:

Determina-se a máxima corrente que pode ser medida no primário pelo sensor: 100A.

Convertendo essa corrente máxima RMS para corrente de pico no primário:

$$
I_P 1 = Irms \cdot \sqrt{2} = 141,4A \tag{4.3}
$$

 Com o valor relação de transformação K sendo 2000, calcula-se a corrente de pico no secundário:

$$
I_P 2 = \frac{141.4}{2000} = 70.7 \text{ mA}
$$
 (4.4)

 Para se ter uma melhora na resolução do Arduino, fazendo com que a corrente fique dentro da faixa de operação de tensão, como demonstrado na Figura 14, deve-se utilizar a metade da tensão máxima do Arduino: 2,5V. Portanto:

$$
R_{Burden} = \frac{2.5}{0.0707} = 35.4 \ \Omega \tag{4.5}
$$

Simplificando os cálculos, tem-se:

$$
R_{Burden} = \frac{5. \text{ k}}{2. \sqrt{2} . I_{P1}} = 35.4 \text{ }\Omega \tag{4.6}
$$

 Este modelo foi escolhido devido sua facilidade de ser clipado ao circuito de testes sem a necessidade de ligação entre fios. O sensor então trabalha "abraçando" o fio onde passa a corrente e enviando os dados para o micro controlador que realiza os cálculos de consumo.

 Conforme (BRITO, 2016), o Arduino possui uma faixa de operação de 5 V que não pode ser excedido como demonstrado na Figura 13, caso contrário o microcontrolador pode queimar. Então o condicionamento feito é para que a faixa de trabalho respeite o limite do micro. O divisor de tensão serve para elevar o sinal da referência em aproximadamente 2,5 V eliminando a tensão negativa da senoide, assim como o capacitor eletrolítico é responsável por filtrar o sinal que será mandado para o AD (Analógico/Digital) do Arduino. Pelos cálculos e experimentos feitos, a entrada no Arduino será em torno de 4,5 Vpp.

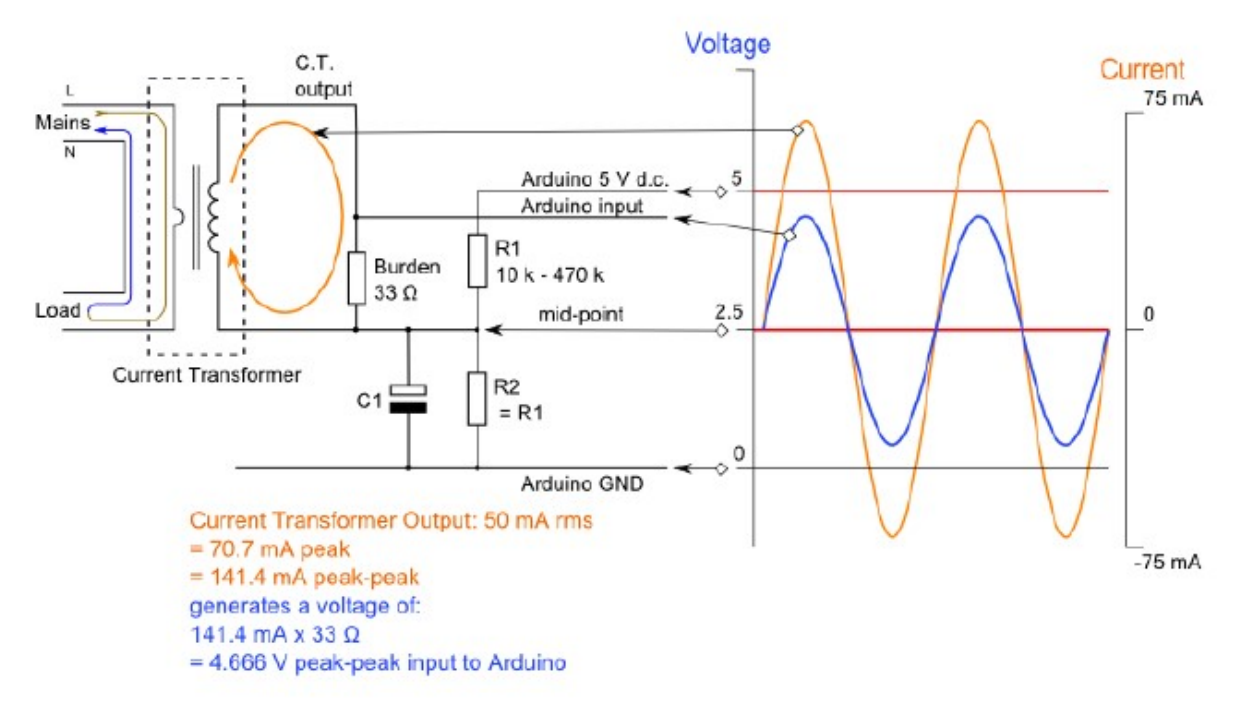

Figura 13: Circuito de condicionamento do resistor de carga

Fonte: Open Energy Minitor

 Após todos os levantamentos de condicionamento necessários para ser implementado o SCT-013-000 no sistema, o circuito responsável por levar a informação até o terminal do Arduino, é representado pela Figura 14.

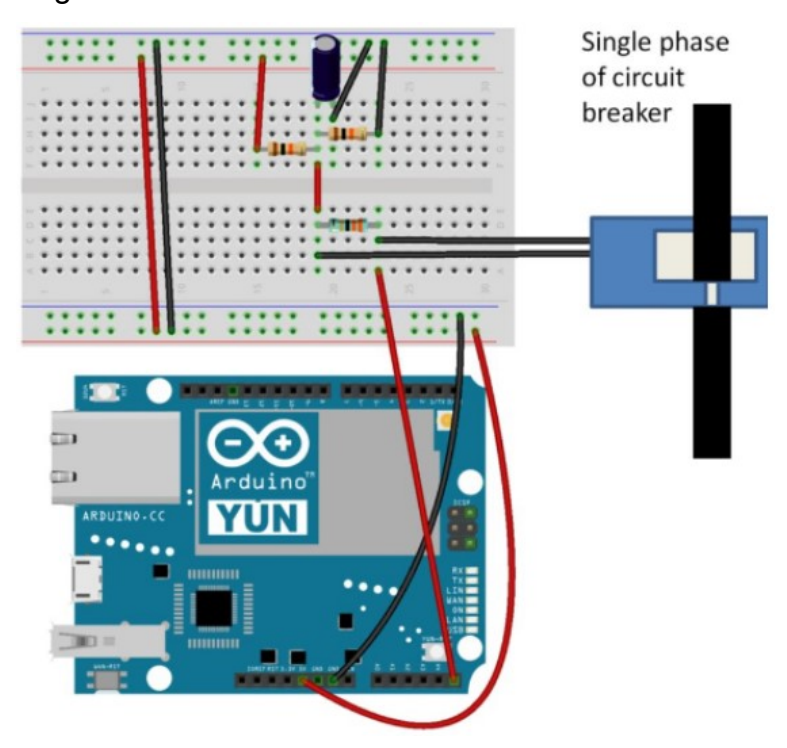

Figura 14: Circuito de condicionamento do SCT-013

Fonte: (BRITO, 2016)

 O sensor SCT-13-000 consegue medir a corrente que está passando por determinada fase, através do efeito do campo magnético que passa por suas espiras e, a relação dessas espiras já apresentada como fator K, coleta uma amostra de carga proporcional nos seus terminais.

## 4.3.2 Transformadores

 Baseado nas leis de Faraday (eletromagnetismo) e Lenz (indução eletromagnética), o princípio de funcionamento do transformador consegue realizar suas premissas de transformação. Eles são construídos com uma razão de enrolamentos de fios de cobre revestidos de esmalte, possuindo uma parte primária e uma parte secundária (em casos mais complexos, pode possuir mais partes). Explicando seu funcionamento de forma simples, o transformador é um dispositivo de corrente alternada que opera rebaixando ou aumentando um certo valor de tensão ou corrente. O transformador de tensão é constituído por uma peça de ferro, denominada de núcleo do transformador, ao redor do qual são enroladas duas bobinas. Na bobina primária do lado esquerdo na Figura 15 é aonde se aplica a tensão que deseja ser transformada. Após transformada, a tensão abaixada ou elevada (no caso da imagem, a tensão foi elevada), permanece no enrolamento secundário (BRITO, 2016).

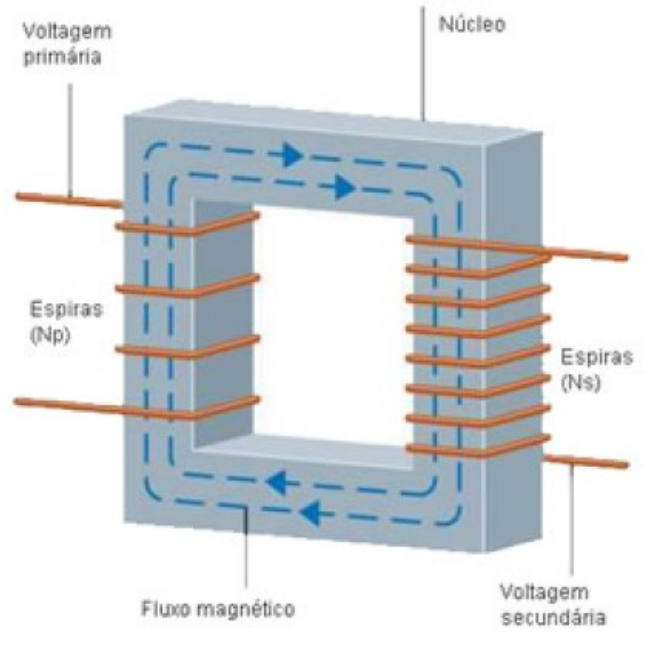

Figura 15: Elementos de um transformador

Fonte: Mundo da Educação, 2016

 Os transformadores, são dispositivos altamente utilizados a muito tempo pela sua propriedade de transformação de valores de tensão e corrente, além de possibilitar a modificação de impedâncias em um circuito.

### 4.3.2.1 Fator de potência

 Para se ter uma compreensão mais robusta a respeito do que é o fator de potência, é preciso entender os 3 componentes que compõe o fluxo de potência:

- a) Potência Ativa (W): Energia que realiza o trabalho útil, como calor, luz, movimento, etc. Sua unidade de medida é o Watt (W).
- b) Potência Reativa (Q): Energia que não produz trabalho útil, sendo armazenada por componentes indutivos e capacitivos. Sua unidade é o volt ampere reativo (VAr).
- c) Potência Aparente (S): Energia resultante (vetor), composta pela potência ativa(W) e reativa (Q). Sua unidade é o volt ampere (VA) (BRITO, 2016).

 As potências ativas e reativa ocupam a rede elétrica, diminuindo a real capacidade de transmissão de potência ativa da rede, em função de potência reativa presente. A energia reativa, é responsável pela criação dos campos elétricos e magnéticos nos equipamentos, enquanto que a energia ativa realiza o trabalho útil, fazendo os motores girarem (BRITO, 2016).

 Das três potências citadas acima, a reativa é a que provoca muitas perdas e, consequentemente, exige maiores condutores na transmissão e transformadores de capacidade mais elevada, além de provocar quedas de tensão no sistema de distribuição.

 Uma analogia muito usada para compreender melhor essa relação é um copo de cerveja com colarinho. Pode-se dizer que a Potência Aparente é a altura inteira do copo. Essa é a potência que se mede com os medidores convencionais. A Potência Reativa é a espuma, ou seja, ocupa espaço no copo, mas não mata a sede; e a Potência Ativa é o líquido, que é o mais importante e mata a sede, como mostra a Figura 16 (CUBI ENERGIA, 2017).

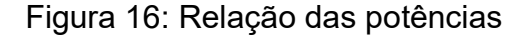

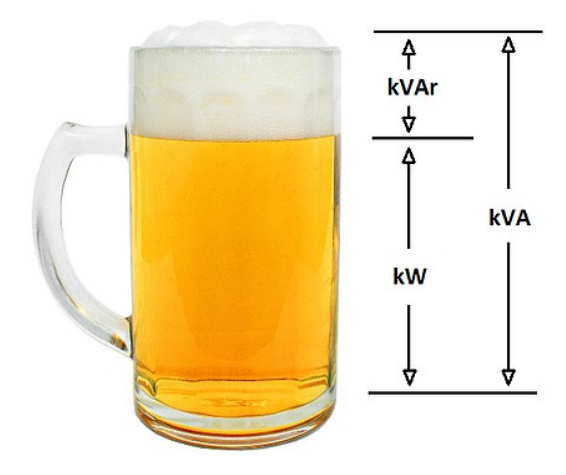

Fonte: CUBI ENERGIA, 2017

 Logo, de uma forma resumida, o Fator de Potência (FP) nada mais é que uma medida de quanto da potência elétrica consumida está de fato sendo convertido em trabalho útil que pode ser considerado um índice de qualidade de energia e possui uma extrema importância no cenário nacional. Comparando o Brasil de FP mínimo permitido de 0,92 com um país de primeiro mundo como Alemanha de FP mínimo permitido de 0,96, existem leis que multam o cliente caso o FP esteja abaixo do limite mínimo (CUBI ENERGIA, 2017).

 Se tratando de equipamentos de um sistema real, é quase impossível que se possua somente cargas resistivas, pois a maioria deles são compostos por motores, transformadores, reatores, fornos de indução, etc. Então, visando corrigir um FP para o mais próximo possível de 1, aplica-se bancos de capacitores que fornece energia reativa contrária à da carga indutiva no circuito, compensando a defasagem para que as ondas fiquem em fase novamente (CUBI ENERGIA, 2017).

## 4.3.2.2 Condicionamento de sinais

 O objetivo de um condicionamento de sinal é convertê-lo de forma adequada para interfaceá-lo com outros elementos de forma adequada e compatível. Os sinais analógicos precisam ser previamente condicionados para estar em condições adequadas de aquisição, caso contrário, a aquisição de dados pode estar com falta de dados, deixando a exatidão cada vez mais de lado (BRITO, 2016).

### 4.4 Relação dos Equipamentos e Componentes Investidos no Protótipo

 Antes de tudo foram obtidos todos os componentes eletrônicos indispensáveis para a elaboração do modelo. Visando à viabilidade econômica para o desenvolvimento do mesmo, buscou-se a compra dos materiais orçando os de menor custo em várias lojas especializadas no mercado. Dessa forma, obteve-se na Tabela 3 um orçamento acessível e bem possível para se desenvolver o protótipo.

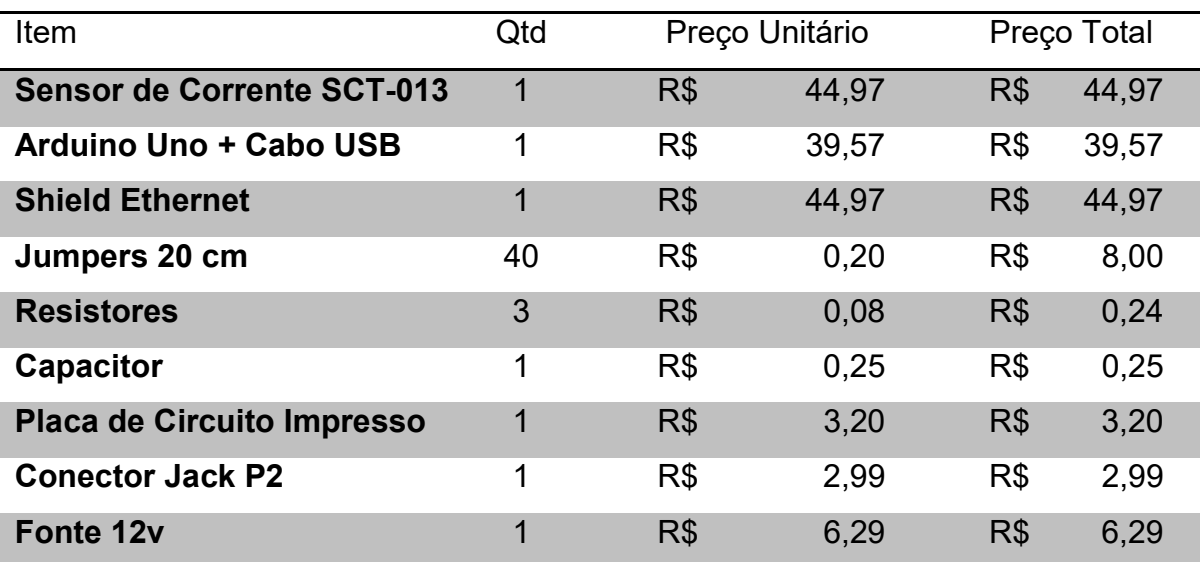

Tabela 3: Custos do projeto

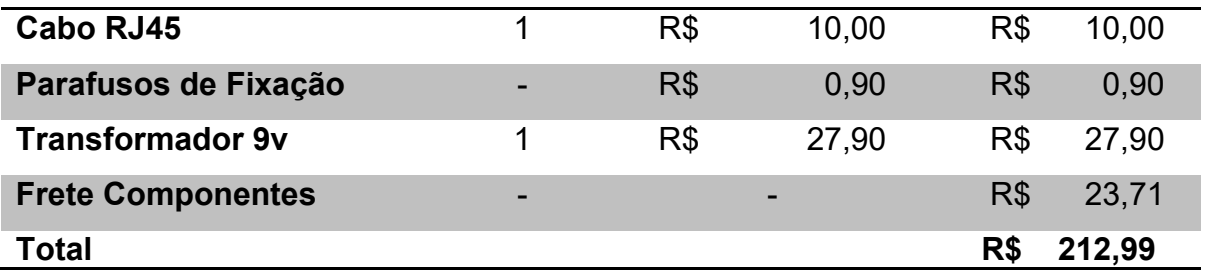

#### 4.5 Desenvolvimento das Aplicações

 As aplicações empregadas neste trabalho têm como objetivo fornecer ao usuário uma interface interativa, de modo que possibilite o monitoramento de acordo com a necessidade do usuário.

#### 4.5.1 Implementação do Sistema

 O sistema para monitoramento de consumo de energia elétrica é um protótipo que deve ser acoplado à entrada de energia de uma residência. O sensor de corrente funciona como um alicate amperímetro (por isso é não invasivo).

 No caso deste protótipo, será implementado somente para entrada monofásica para efeito de testes. O sistema é em tempo real, pois, através do Ethernet Shield, os dados são enviados podendo ser acessados através do aplicativo Blynk explicado no índice 4.2.2.

 A confecção do equipamento se divide em algumas partes. A primeira é a análise do hardware envolvendo a coleta de dados feita pelo sensor de corrente e processando-os no Arduino. Após a leitura e processamentos desses dados, faz-se a comunicação entre o Arduino e o Ethernet Shield para que os dados lidos e processados sejam acessados de qualquer lugar que tenha acesso à internet.

 O protótipo ao todo deverá ser discreto por contar com kits embarcados e tecnologias já condensadas em módulos. Para todo o sistema ser instalado em uma residência, necessita-se de um cabo RJ45 (internet) para ser conectado ao Ethernet Shield e com a outra ponta ligada ao modem com conexão para a internet. O sensor ficará posicionado ao lado da caixa de entrada, onde será analisado o consumo total, e o Arduino precisará de uma alimentação de 9V, podendo ser feito por pilha, porta USB ou até mesmo um carregador de celular com essa tensão de saída.

 O foco principal do projeto é a interação do aplicativo Blynk descrito no índice 4.2.2, por ele podemos coletar e cadastrar eventos diários de acordo com a necessidade do usuário.

 O Blynk possibilita a aplicação de novas tecnologias na residência, melhorando a qualidade do consumo de energia, visando também uma utilização planejada de diversos recursos. Na Figura 17 é apresentada as interfaces elaborada de acordo com a proposta oferecida neste protótipo.

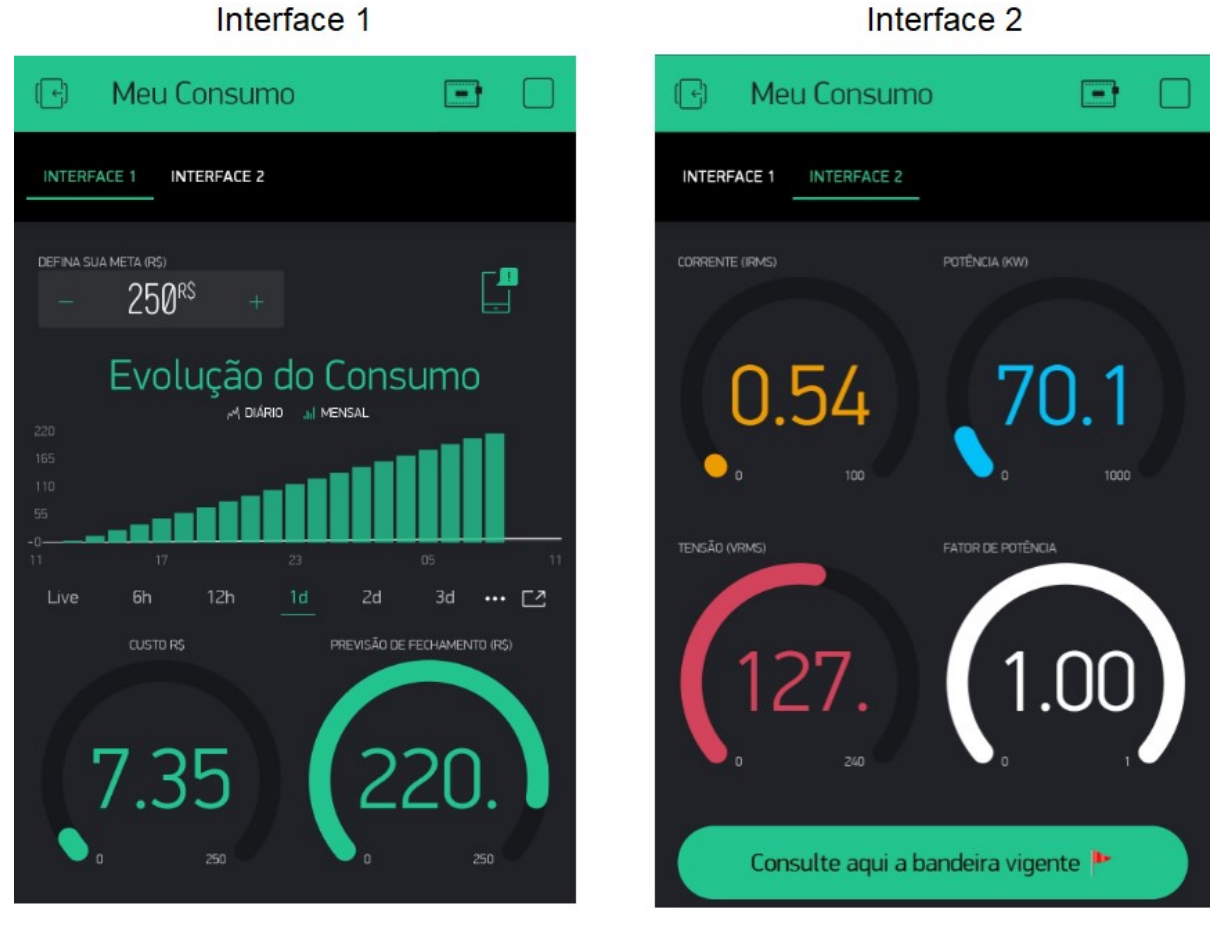

Figura 17: Interfaces do Aplicativo Blynk

Fonte: AUTOR, 2019

## 5 RESULTADOS E DISCUSSÕES

#### 5.1 Ambiente de Testes

 Para dar início aos testes foi necessário à calibração do sensor de corrente, contudo pode ainda haver pequenas divergências entre o fluxo real da corrente e o que está sendo medido, devida interferências externas, incompatibilidade de códigos ou até mesmo na fabricação.

### 5.1.2 Calibração do Sensor de Corrente

 Para a calibração do sensor de corrente, foi montado um circuito e um código de programação com o sensor conectado ao Arduino como pode ser observado na Figura 18.

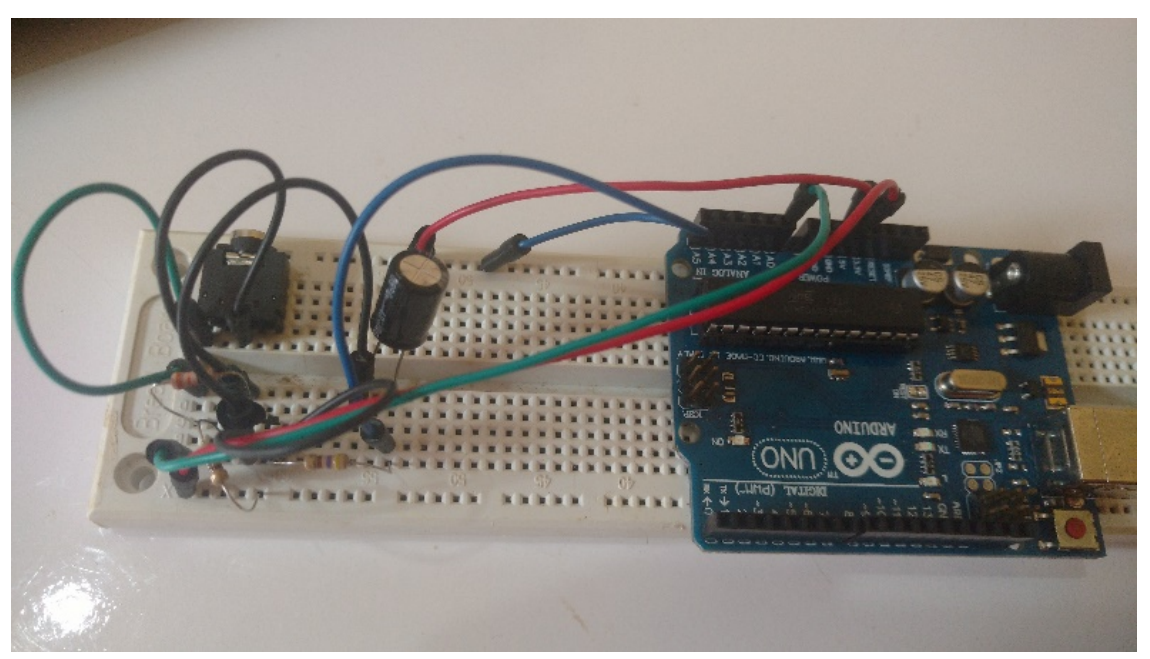

Figura 18: Circuito Montado para Calibração do Sensor de Corrente

Fonte: AUTOR, 2019

 O código fonte utilizado foi fornecido pelo fabricante, porém com as calibrações de tensão. Efetuou-se então a medição de corrente consumidas por um microondas. A corrente também foi medida através de um multímetro simultaneamente conforme mostrado na Figura 19.

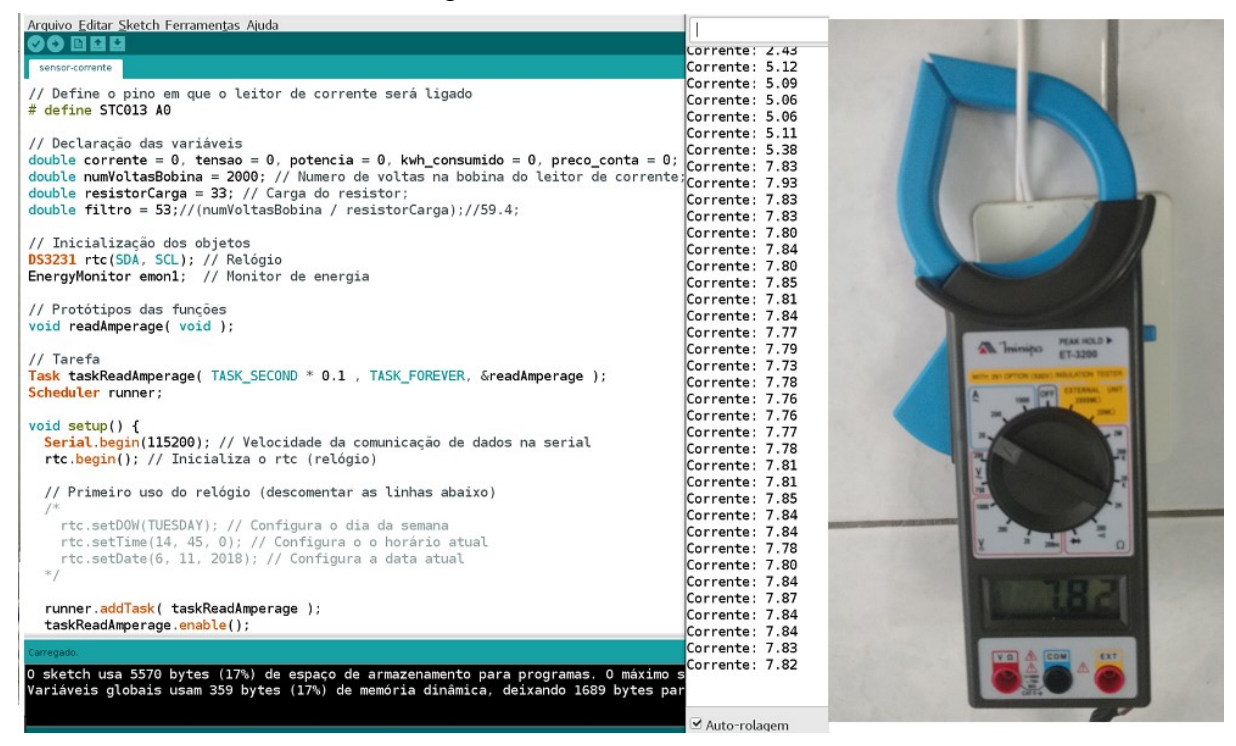

Figura 19: Teste Microondas

Fonte: AUTOR, 2019

 Foi feita a calibração e após foi possível colher dados em tempo real e com isso obteve-se êxito nessa etapa do primeiro teste. Etapa que não houve dificuldades no decorrer da execução do comando.

# 5.1.3 Teste com as Faixas de Notificação

 Para testes do sistema no recebimento das faixas de notificações, efetuou-se também uma medição de potência e corrente em uma lâmpada de 70W. Neste teste a intenção era de mostrar a interação do Blynk com as e notificações. Para fins de testes utilizou-se uma meta relativamente baixa de R\$ 0,50 centavos apenas para verificação de funcionamento das notificações.

 Apesar das oscilações, o sensor se aproximou bastante da medição de corrente realizada pelo Blynk, comprovando todas as suas funcionalidades de medição e notificação conforme pode ser observado nas figuras 20, 21 e 22.

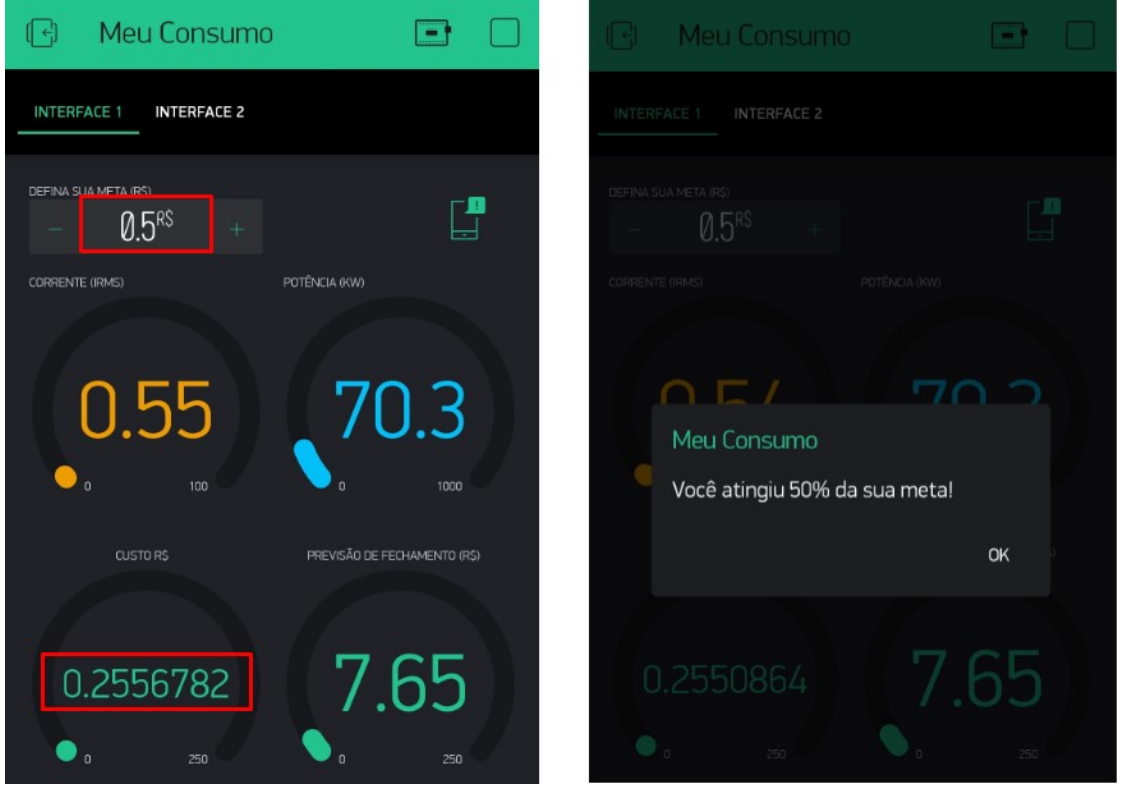

Figura 20: Teste Faixa 50%

Fonte: AUTOR, 2019

# Figura 21: Teste Faixa 70%

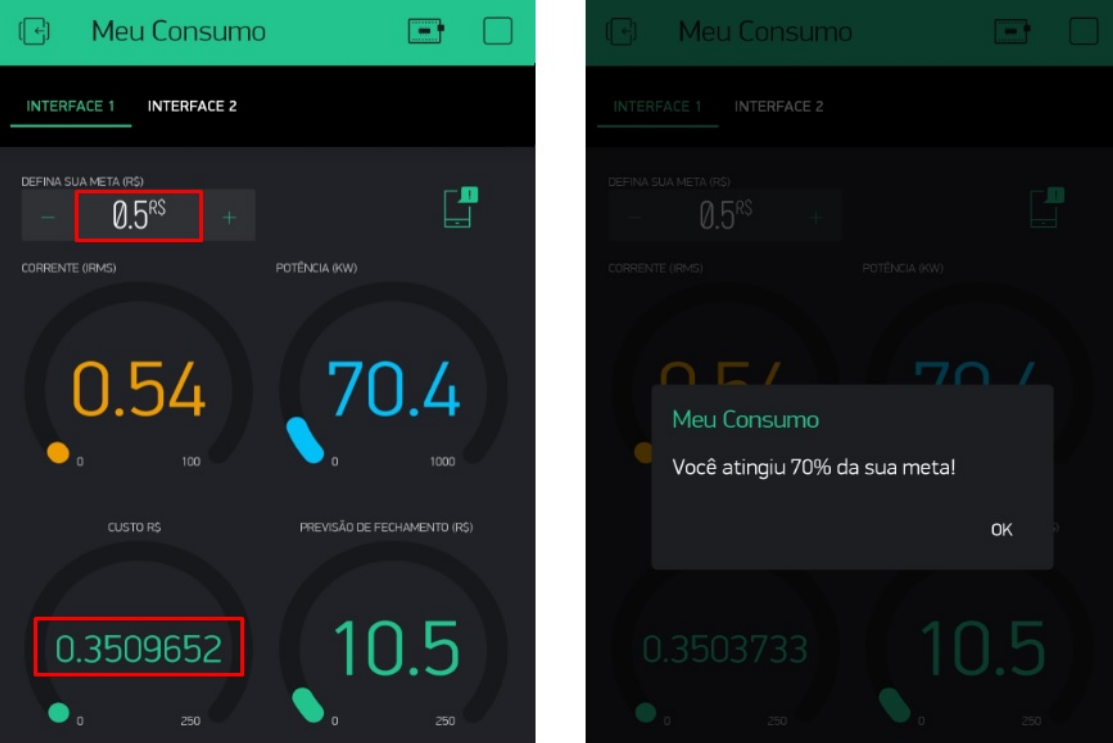

Fonte: AUTOR, 2019

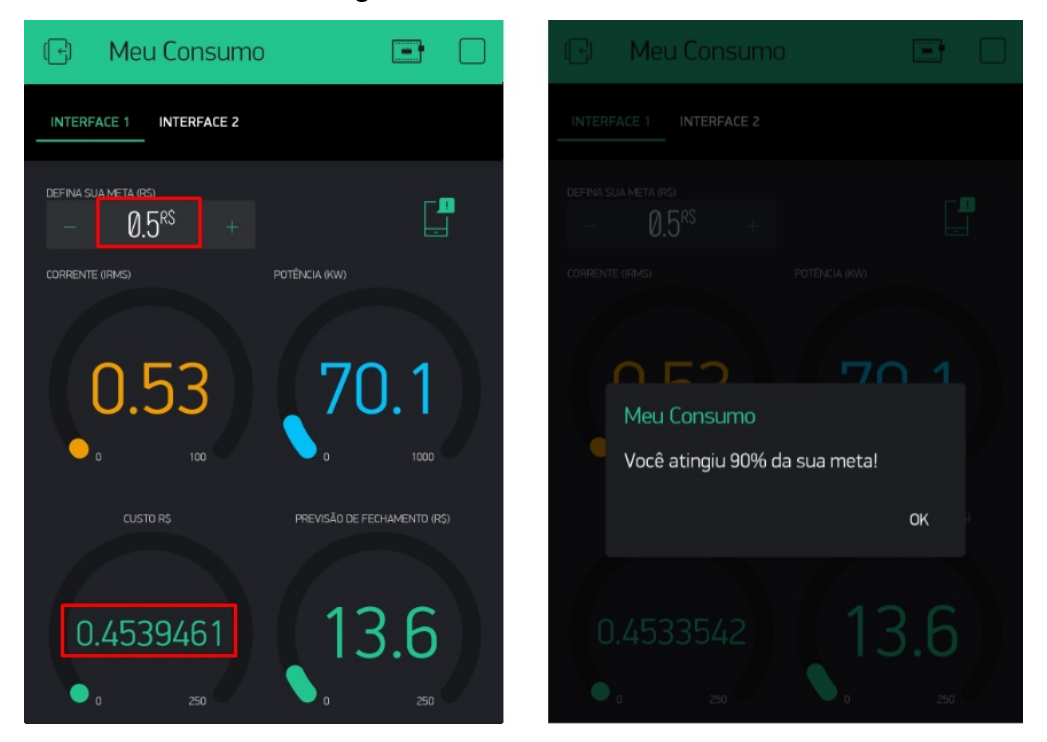

Figura 22: Teste Faixa 90%

Fonte: AUTOR, 2019

#### 5.1.4 Sensor De Tensão

 Seguindo a mesma lógica do sensor de corrente, para a tensão montou-se o circuito representado na Figura 23. O objetivo desse circuito é de condicionar o sinal obtido do transformador representado por "AC-AC Adapter" na figura para que ele atenda aos requisitos das entradas analógicas do Arduino. Um exemplo desse requisito é manter a tensão dentro de 5V pico para que não ocorra possibilidade de sobre tensão e uma possível queima do dispositivo (BRITO, 2016).

 Para o circuito, utilizou-se um transformador de 9V RMS que pode ser encontrado na maior parte de lojas comuns. Com esse valor de transformação:

$$
V_p = Vrms \cdot \sqrt{2} = 12.7V \tag{5.1}
$$

 Isso implica que tem-se 12,7 V no pico positivo e -12,7 V no pico negativo que, pode ser ainda mais agravante, caso o transformador não forneça os exatos 9 V. Foi testado transformadores com especificação de 9V que variaram de 10 V a 11 V, podendo resultar uma tensão pico a pico de até 31,1 V, alterando todo o dimensionamento do circuito.

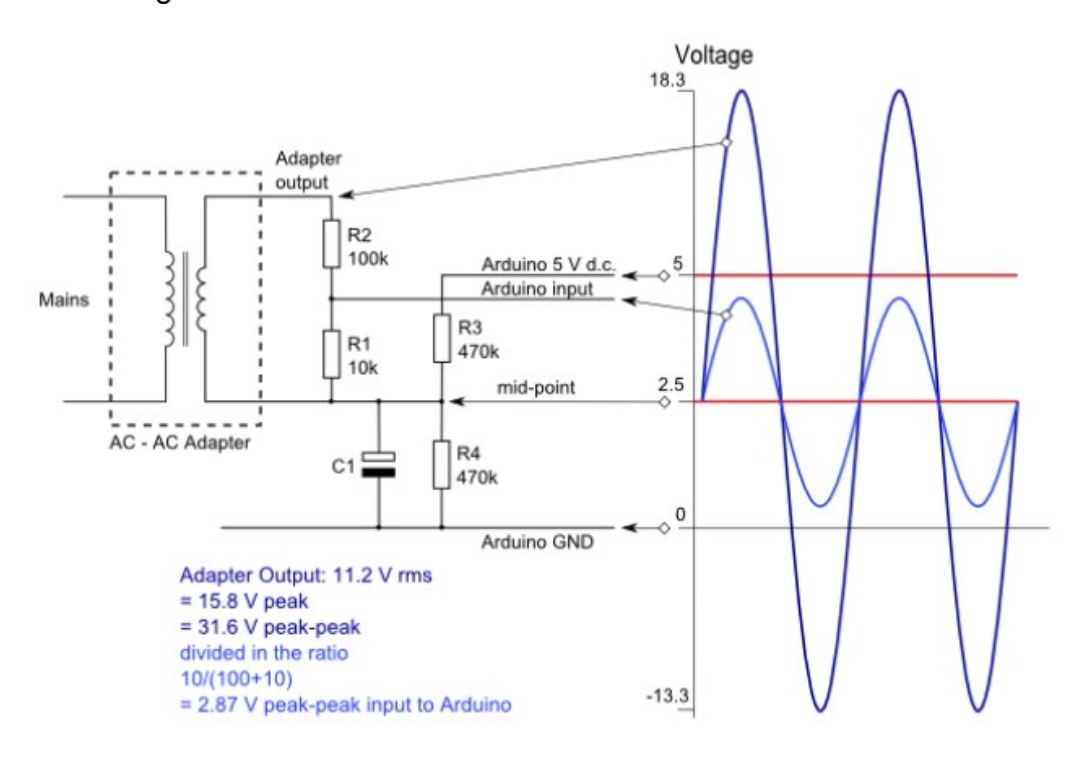

Figura 23: Circuito de condicionamento do sensor de tensão

Fonte: (BRITO, 2016)

 O sinal condicionado precisa estar abaixo de 5V em seu pico positivo e acima de 0V em seu pico negativo, ficando totalmente dentro da faixa de operação do Arduino. Então foi preciso reduzir a forma de onda através de um circuito de divisor de tensão envolvendo os resistores, e desloca-la para cima criando uma fonte de tensão por outro divisor de tensão a fim de não ter nenhum ciclo negativo.

 Como demonstrado na Figura 23, as resistências R1 e R2 formam um divisor de tensão e são responsáveis por reduzir o nível de tensão AC do secundário transformador.

 Os resistores R3 e R4 fornecem a polarização de tensão. O capacitor C1 de 10 μF fornece um caminho para o terra de baixa impedância para o sinal AC tornando-se um filtro passa baixa.

Calculando o divisor de tensão, temos que:

$$
V_{Pico}OUT = \frac{R1}{R2+} = V_{Pico}IN = \frac{10K}{10K+100K} \cdot 12.2 V \tag{5.2}
$$

Portanto:

$$
V_{Pico}OUT=1,15V
$$

 Para comprovar os dados teóricos, montou-se o circuito conforme Figura 24 e fez-se as medições com o osciloscópio, obtendo um resultado extremamente convergente de 2,55 V conforme a Figura 25:

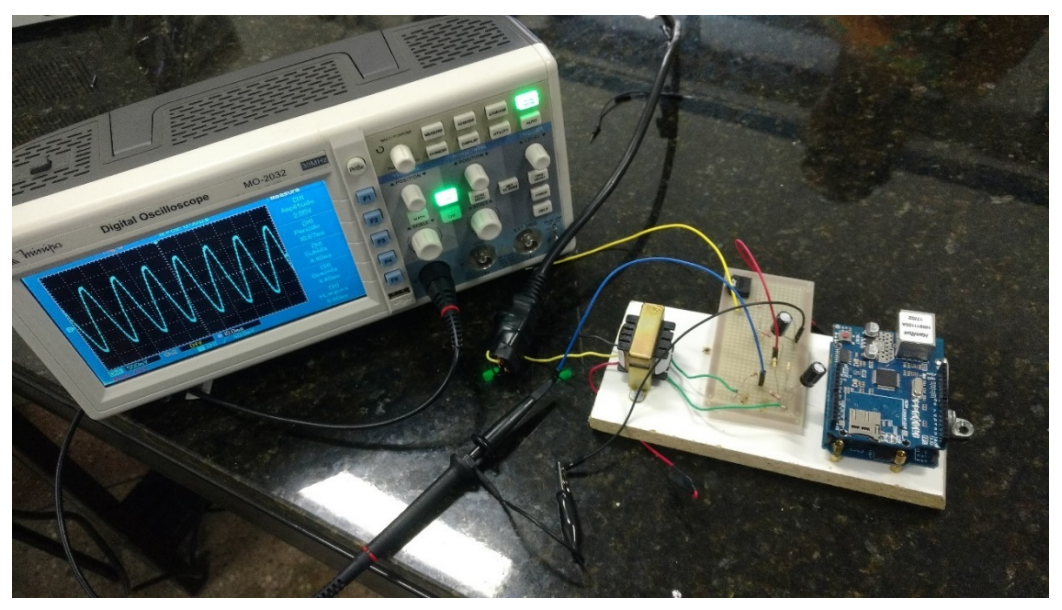

Figura 24: Circuito para teste com o osciloscópio

Fonte: AUTOR, 2019

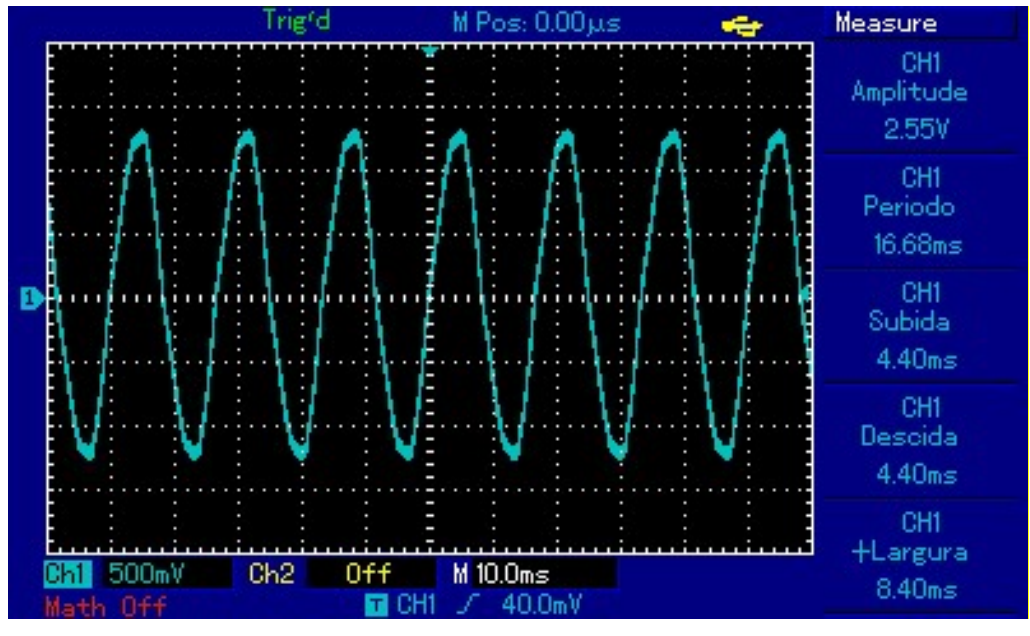

# Figura 25: Resultado obtido pelo osciloscópio

 A Figura 25 demonstra o deslocamento que do sinal, variando entre 0 V e 5 V, conforme apresentado em teoria.

Fonte: AUTOR, 2019

### 5.1.5 Testes com carga capacitiva, resistiva e indutiva

 Após calibrações do sensor de corrente e de tensão, utilizou-se três tipos de cargas para ajustes finais. Para estes testes montou-se outra interface no Blynk. O intuito deste teste era de mostrar a corrente, tensão, fator de potência para obter a potência ativa de uma determinada carga. Para estes testes, utilizou-se o alicate wattímetro Minipa ET-4055A. Este instrumento segundo a (MINIPA, 2012) diferenciase por ser um True RMS e pelas medidas de tensão, corrente, energia ativa, harmônicas e medidas de potência. Ainda acompanha um software para tratamento de dados por uma interface USB.

## 5.1.5.1 Teste com carga capacitiva

 Para esse teste utilizou-se uma lâmpada fluorescente de 15W potência, 0,18A de corrente e 0,5 de fator de potência (dados fornecidos pelo fabricante). Montou-se o circuito e o resultado pode ser observado na Figura 26 e na interface do aplicativo Blynk na Figura 27.

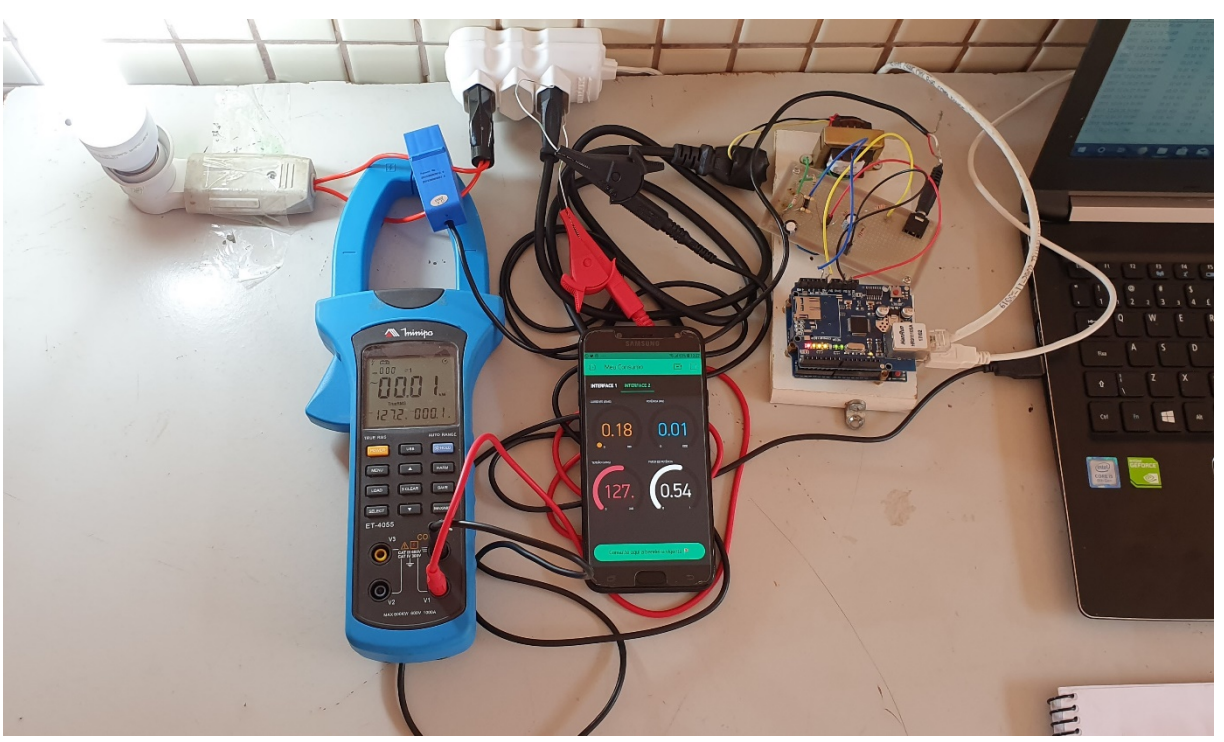

Figura 26: Teste com carga capacitiva

Fonte: AUTOR, 2019

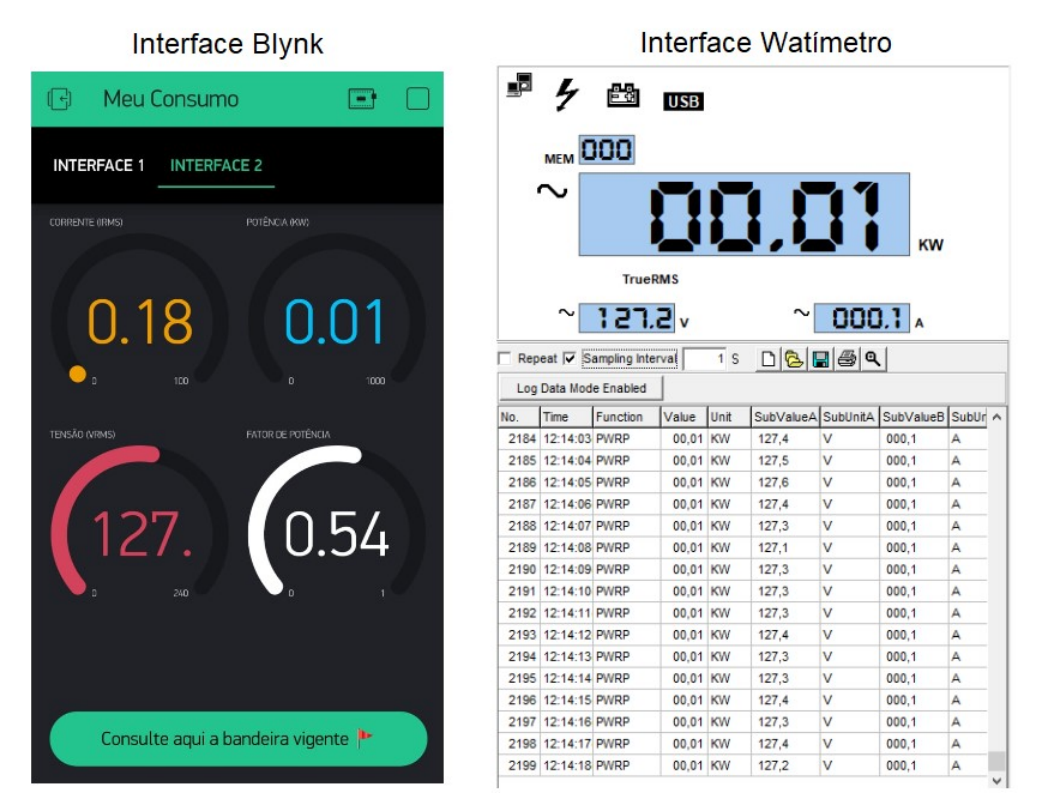

Figura 27: Interface Blynk e interface wattímetro com os resultados da medição

Fonte: AUTOR, 2019

# 5.1.5.2 Teste com carga resistiva

 Para esse teste utilizou-se uma lâmpada incandescente de 60W de potência (dados fornecidos pelo fabricante).

 Neste teste é possível perceber que quando uma carga puramente resistiva é conectada ao sistema, a corrente e a tensão mudarão de polaridade em fase, nesse caso o fator de potência será unitário (1). Isso porque quando o fator de potência é igual 1 significa que toda energia fornecida pela fonte é consumida pela carga (CUBI ENERGIA, 2017).

Montou-se o circuito e o resultado pode ser observado nas Figuras 28 e 29.

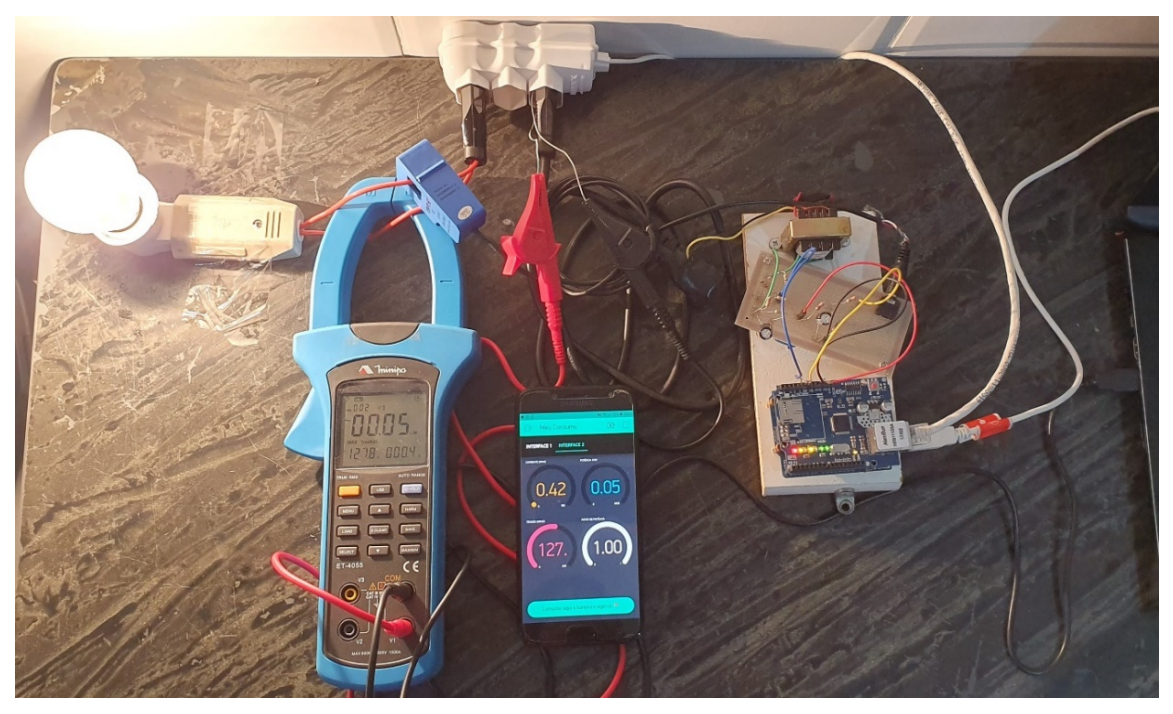

Figura 28: Teste com carga resistiva

Fonte: AUTOR, 2019

Figura 29: Interface Blynk e interface wattímetro com os resultados da medição

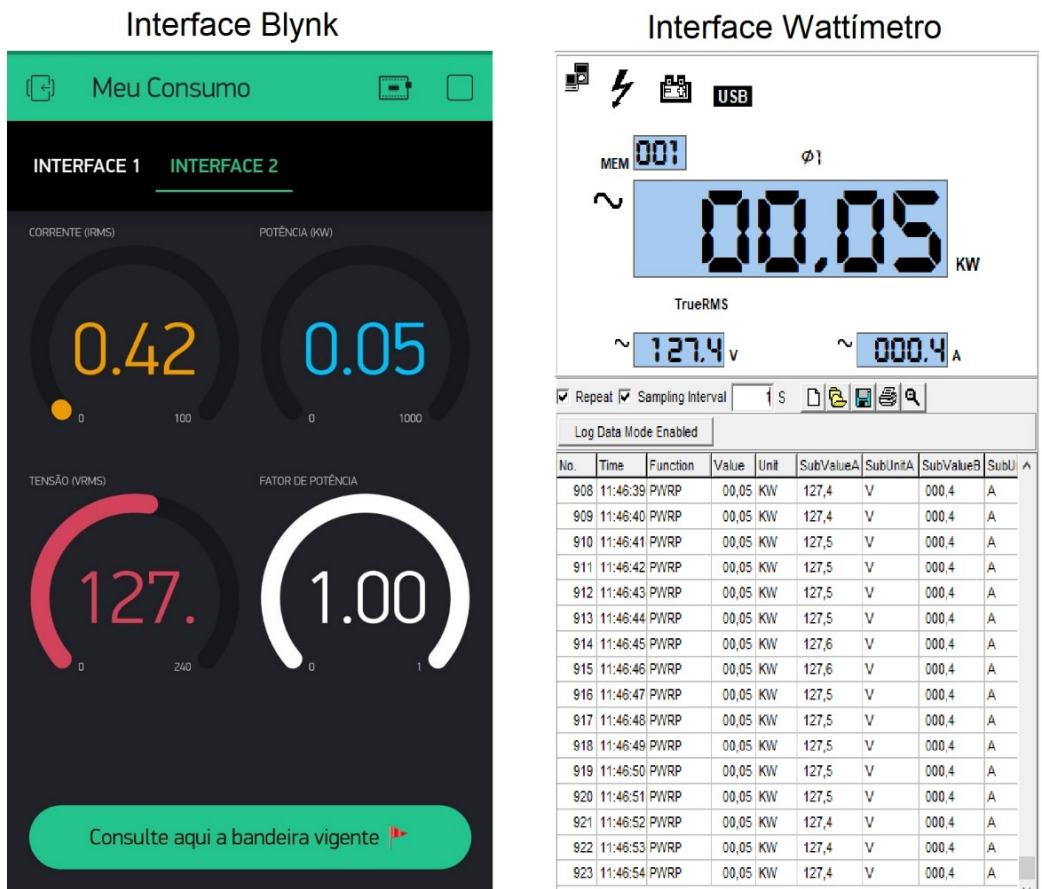

Fonte: AUTOR, 2019

#### 5.2 Programação

 Para o funcionamento da interface de monitoramento, foi indispensável a criação de um algoritmo. Após os testes individuais do sensor, foi elaborado um novo código fonte. Nesse novo código as equações para os cálculos dos valores monetários do consumo acumulado foram incorporadas conforme a teoria descrita no índice 3.4 sendo utilizado a taxa de R\$ 0,89805646 por kWh sendo aplicada já com os impostos, conforme mencionado no índice 3.5. O novo código desenvolvido retorna, em tempo real, o valor da corrente, tensão, potência, fator de potência e o custo da energia acumulado da fatura, mas sem a incidência das multas por atraso, a contribuição para custeio de iluminação pública e o adicional das bandeiras tarifárias, pois estas variam de cada cliente de acordo com mês.

 Para isso, antes de tudo foi incorporado no código o cálculo do KWh. Para isso, utilizou-se a seguinte fórmula segundo a ANEEL:

$$
KWh = PA \times \Delta t \tag{5.3}
$$

Onde:

KWh = Consumo em KWh; PA = Potência Ativa; ∆t = Variação do tempo.

 Ainda com base na teoria descrita no índice 3.4 o novo código retorna também em tempo real a previsão de fechamento da fatura. Para isso, foi incorporado no novo código a seguinte fórmula:

$$
PV = KWh \times TA \times 30 \tag{5.4}
$$

Onde:

PV = Previsão de fechamento da fatura;

KWh = Consumo em KWh;

TA = Tarifa homologada pela ANEEL (com impostos);

30 = Quantidade média de dias no mês.

#### 5.3 Instalação do Protótipo

 Após os testes realizados, verifica-se que os sensores de corrente e tensão não possuem uma precisão relativamente exata, porém, atende as finalidades deste trabalho, trazendo assim uma previsão considerada e não exata do consumo acumulado de energia.

 Para teste final, é indispensável que o protótipo seja testado em um ambiente real. Foi escolhido o ambiente residencial do autor para o monitoramento do consumo. O intuito deste teste final foi para acompanhar em tempo real o custo da energia que estava sendo consumida para verificar a previsão de fechamento da fatura.

 No entanto, foi necessário à utilização de uma fonte de 9V para alimentação Arduino, pois o sistema não conta com um sistema de banco de dados, o que faria grande diferença para o armazenamento de dados e assegurar que as medições não fossem perdidas com quedas de energia.

 Não foi necessário que o protótipo ficasse instalado por um mês na residência, bastava-se que o protótipo funcionasse por um período determinado visto que o sistema trabalha com previsões em tempo real.

 Sendo assim, o protótipo (Figura 30) foi instalado no ponto de entrada da residência deste autor.

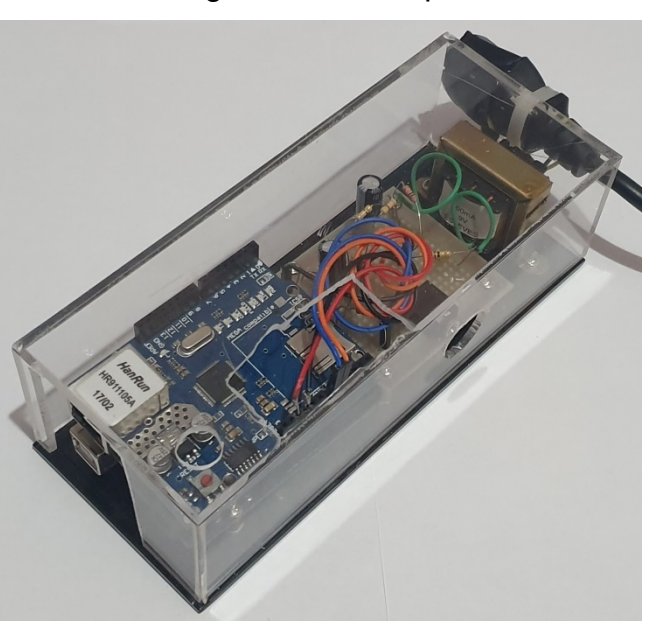

Figura 30: Protótipo

Fonte: AUTOR, 2019

# 5.4 Resultado da Medição

 A medição foi computada pelo período de 24 horas (1 dia). A medição se iniciou às 11:00 horas do dia 21/06/2019 e se encerrou às 11:00 horas do dia 22/06/2019. O resultado deste teste pode ser observado na Figura 31

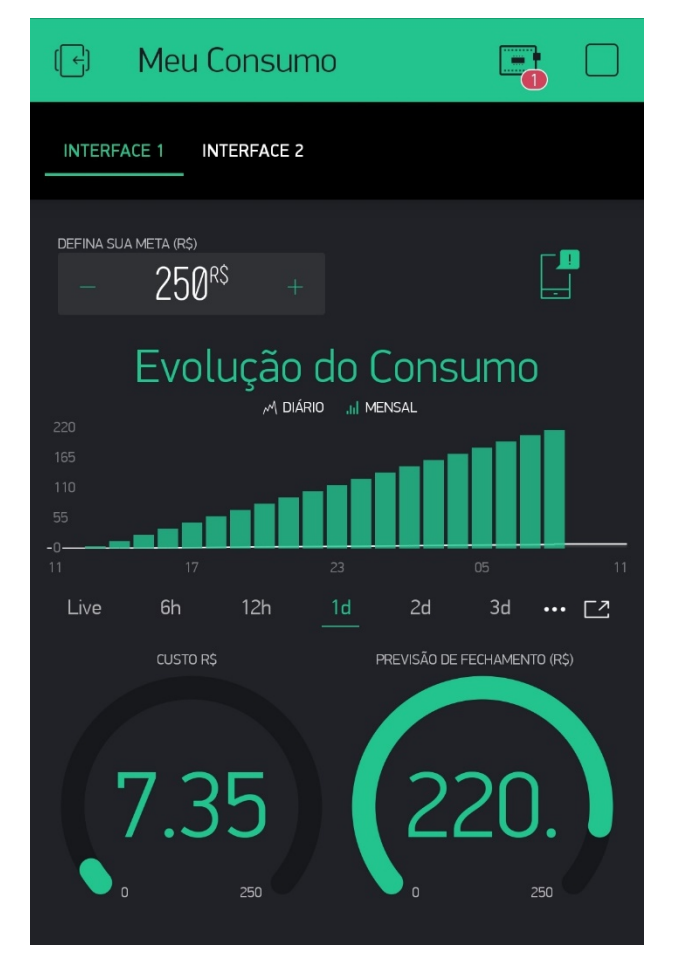

Figura 31: Resultado da Medição

Fonte: AUTOR, 2019

 O gráfico, outro recurso do Blynk, ilustra de forma muito interativa como foi a evolução durante o período de um dia, sendo possível ainda exportar todo este relatório para uma planilha em excel onde o Blynk envia como anexo para o e-mail do consumidor. Outro brilhante recurso do sistema que pode ser observado na Figura 32.

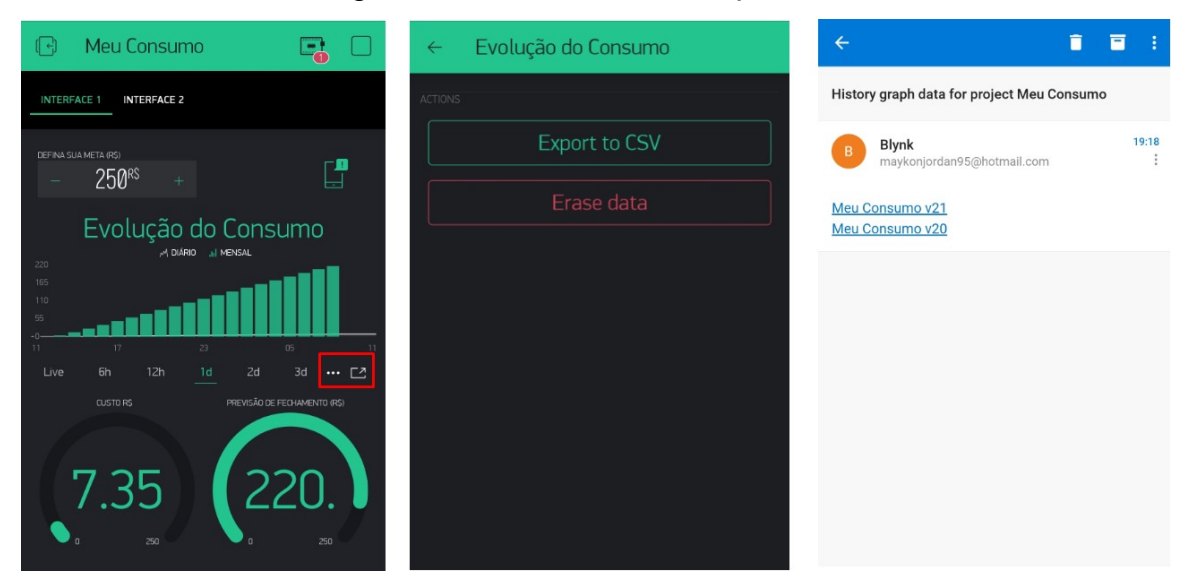

# Figura 32: Envio de relatório por email

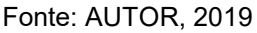

 Comparando o resultado da medição realizada no teste com a fatura do mês atual enviada pela CEMIG (APÊNDICE A), notou-se que mesmo sem a cobrança da contribuição do custeio da iluminação pública a previsão de fechamento da fatura do Blynk ficou bem próximo à medição da fatura do mês atual. Mostrou-se, entretanto, ser de grande satisfação e eficiência o dispositivo e o código desenvolvido para os objetivos deste trabalho.

 O monitoramento foi interrompido após às 24 horas de medição e através do aplicativo Blynk os dados medidos gerou um relatório que imediatamente foi enviado para o e-mail do autor para uma análise e/ou comparação com as medições futuras.

 Na Figura 31 é possível observar o consumo acumulado ao longo deste período de R\$7,35. Para fins de verificação, aplicou essa leitura de R\$7,35 à fórmula utilizada no código e abaixo podemos observar o resultado da previsão de fechamento:

$$
PV = KWh \times TA \times 30 \tag{5.5}
$$

Onde:

PV = Previsão de fechamento da fatura;

KWh x TA =  $7,35$ ;

30 = Quantidade média de dias no mês.

$$
PV = 7,35 \times 30
$$
  

$$
PV = R$220,50
$$

## 6 CONCLUSÃO

 A utilização do Arduino Uno no presente trabalho mostrou-se muito satisfatório em praticamente todos os requisitos funcionais, de maneira relativamente precisa. Demostrou ser uma ferramenta com uma boa relação entre o custo-benefício. Ao início da elaboração deste trabalho encontraram-se diversos desafios a serem superados. O maior deles foi a correta comunicação entre o sensor de corrente SCT-013 e o Arduino, pois são de fabricantes diferentes. No entanto, à medida que as dificuldades foram sanadas o projeto se tornou muito prazeroso em ser desenvolvido.

 Durante o processo de implementação e construção do sistema, novas ideias foram surgindo em todo momento, justamente pela grande quantidade de possibilidades que o Arduino oferece. Muitas dessas ideias não foram colocadas em prática principalmente por limitação de tempo.

 Diante do exposto, conclui-se que o presente trabalho será de alguma forma capaz de contribuir para proporcionar mais conforto comodidade e segurança, para pessoas que fizerem uso dele. O consumidor ganha com este trabalho um sistema que o ajude nas tomadas de decisão em relação ao consumo de energia proporcionando mais clareza dos gastos diários e por consequência, auxiliando os mesmos a agir de forma mais consciente, favorecendo a sustentabilidade e a economia de energia elétrica.

 Em um país como o Brasil, que possui mais de 200 milhões de habitantes, oferecer uma alternativa que permita o consumo consciente de energia elétrica nas residências é de grande interesse. Espero que esse projeto possa servir de incentivo e base para construções de projetos futuros na região encorajando novas ideias.

#### 6.1 Sugestôes para Trabalhos Futuros

 Banco de dados. Sugestão de muita relevância, o que faria diferença para o armazenamento de dados e assegurar que as medições não fossem perdidas com quedas de energia, possibilitando ter um servidor capaz de armazenar o monitoramento do consumo em relação aos dias, meses e anos anteriores, para que o usuário possa tomar decisões mais precisas em relação ao consumo de energia elétrica.

 Aprofundamento em todos os encargos/cobranças e contribuição de custeio da iluminação pública. Incrementar uma rotina de cálculo possibilitando que seja calculado e incluído todos encargos/cobranças e contribuição de custeio da iluminação pública na previsão de fechamento da fatura. Desta forma, o sistema mostraria uma previsão mais exata para o consumidor.

 Complementos na programação. Implementar uma opção no Blynk que permita ao usuário a opção de incluir a bandeira tarifária vigente, visto que esta tem sofrido muitas alterações, o que pode dar mais precisão ao usuário nas medições. Na Figura 33 foi incluído pelo autor um botão que dá início a essa implementação.

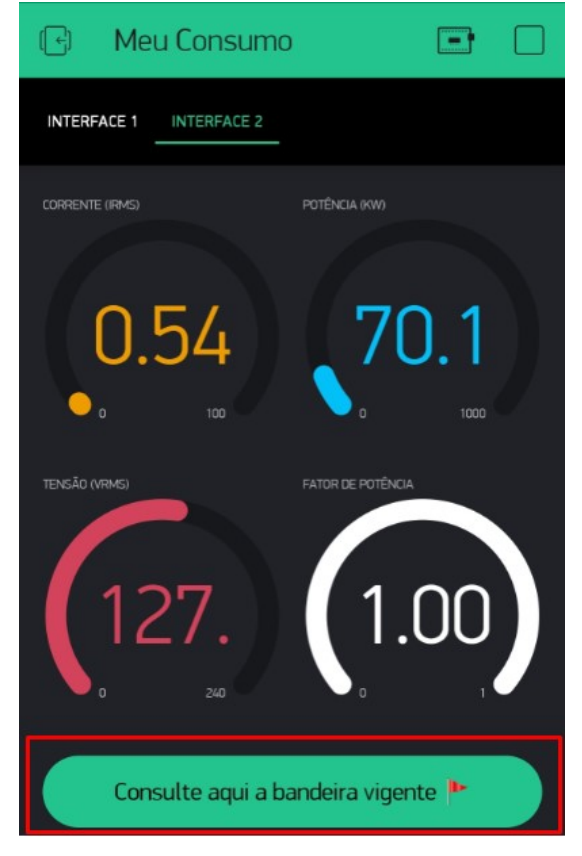

#### Figura 33: Sugestão para trabalhos futuros

Fonte: AUTOR, 2019

# REFERÊNCIAS BIBLIOGRÁFICAS

ANEEL, Agência nacional de Energia Elétrica, Como é composta a tarifa. Brasília-DF, 2016. Disponível em: < http://www.aneel.gov.br/conteudo-educativo >. Acesso em 18 de fevereiro de 2019.

ANEEL, Agência nacional de Energia Elétrica, Capacidade de geração do Brasil. Brasília-DF, 2019. Disponível em: http://www2.aneel.gov.br/aplicacoes/capacidadebrasil/capacidadebrasil.cfm. Acesso em 22 de fevereiro de 2019.

BRITO, João Luiz Grizinsky, Sistema para monitoramento de consumo de energia elétrica particular, em tempo real e não invasivo utilizando a tecnologia arduino. 2016. 106p. Monografia em Engenharia Elétrica. Universidade Estadual de Londrina, Londrina, 2016.

BRUGNARI, Arthur; MUSSI, Luiz. Automação residencial via web. 2010. 36p. Monografia em Engenharia da Computação. Pontifícia Universidade Católica do Paraná, Curitiba. 2010.

BURLINGAME, Roger. Máquinas da Democracia: As Invenções e Suas Influências Sociais nos Estados Unidos. Tradução Monteiro Lobato. São Paulo: Cia. Editora Nacional, 1942.

CEMIG, Agência nacional de Energia Elétrica, Valores de tarifa e serviços, 2019. Disponível em: < https://www.cemig.com.br/ptbr/atendimento/Paginas/Bandeiras\_tarif%C3%A1rias.aspx >. Acesso em 02 de abril de 2019.

CIOCARI, Leonardo; Controle e monitoramento do consumo de energia elétrica de equipamentos residenciais via android. 2013. 70p. Monografia em Pós-Graduação em Desenvolvimento de Produtos Eletrônicos. Instituto Federal de Santa Catarina. Florianópolis. 2013.

CUBI ENERGIA. Setor elétrico Brasileiro e seus três grandes grupos. São Paulo-SP, 2017. Disponível em: < https://www.cubienergia.com/conheca-um-pouco-dos-3 grupos-do-setor-eletrico-no-brasil/ >. Acesso em: 28 de março de 2019. JUNIOR, Otávio Luiz Soares. Desenvolvimento de uma ferramenta computacional para automação residencial usando acesso remoto. 2017. 48p. Monografia em Ciências da Computação. Faculdades Integrada de Caratinga. Caratinga-MG. 2017.

MINIPA; Alicate Wattímetro ET-4055A. 47p. Manual de Instruções. Minipa do Brasil. São Paulo. 2008. Disponível em: < http://www.minipa.com.br/images/Manual/ET-4055-1101-BR.pdf >. Acesso em: 15 de fevereiro de 2019.

MCROBERTS, Michael, Arduino básico. Tradução de Rafael Zanolli. São Paulo: Novatec Editora, 2011. Disponível em: < https://s3.novatec.com.br/capitulos/capitulo-9788575222744.pdf >. Acesso em: 18 de abril de 2019.

MURATORI, José; DAL, Paulo. Automação residencial conceitos e aplicações. 2011. 8p. Dissertação em Engenharia Civil. Universidade de Ribeirão Preto – UNAERP, Guarujá. 2011.

PUCRS, Pontifícia Universidade Católica do Rio Grande do Sul, Use – Uso Sustentável da Energia: Manual de Economia de Energia. Porto Alegre, 2010. Disponível em: <http://www.pucrs.br/biblioteca/manualuse.pdf>. Acesso em 13 de abril de 2019.

ROSARIO, Dário; SANTOS, Lindomar; SILVEIRA, Marcos. Automação Residencial Um grande negócio. Araucaria: Revista Eletrônica Multidisciplinar FACEAR, 2014.

ROVERE, Rodrigo Lisboa Della, Protótipo de um sistema inteligente de monitoramento do consumo de energia elétrica residencial. 2016. 63p. Trabalho de conclusão de curso. Universidade de São Paulo – USP, São Paulo, 2016.

SILVA, Marcelo Eurípedes da Silva. Controladores Lógicos Programáveis – LADDER. Curso de Automação Industrial. Piracicaba: Escola de Engenharia de Piracicaba, 2007.

SIMPEQUI, Simpósio Brasileiro de Educação Química, O Uso Sustentável da Energia Elétrica, 2014. Disponível em:

< http://www.abq.org.br/simpequi/2014/trabalhos/90/4286-16099.html >. Acesso em 02 de abril de 2019.

SIQUEIRA, Wallace Vilas Boas. O Microcontrolador Arduino como uma Central de Monitoramento de Consumo de Energia Elétrica, 2014. (Graduação em Engenharia de Produção). Instituto Federal de Minas Gerais – Campus Governador Valadares-MG.

UNIPÊ, Centro Universitário de João Pessoa, Programa de Energia Sustentável e Eficiente, 2016. Disponível em: < https://unipe.edu.br/2016/10/28/pense-programade-energia-sustentavel-e-eficiente/ >. Acesso em 02 de abril de 2019.

# APÊNDICE A FATURA DE ENERGIA ELÉTRICA FORNECIDA PELA CEMIG

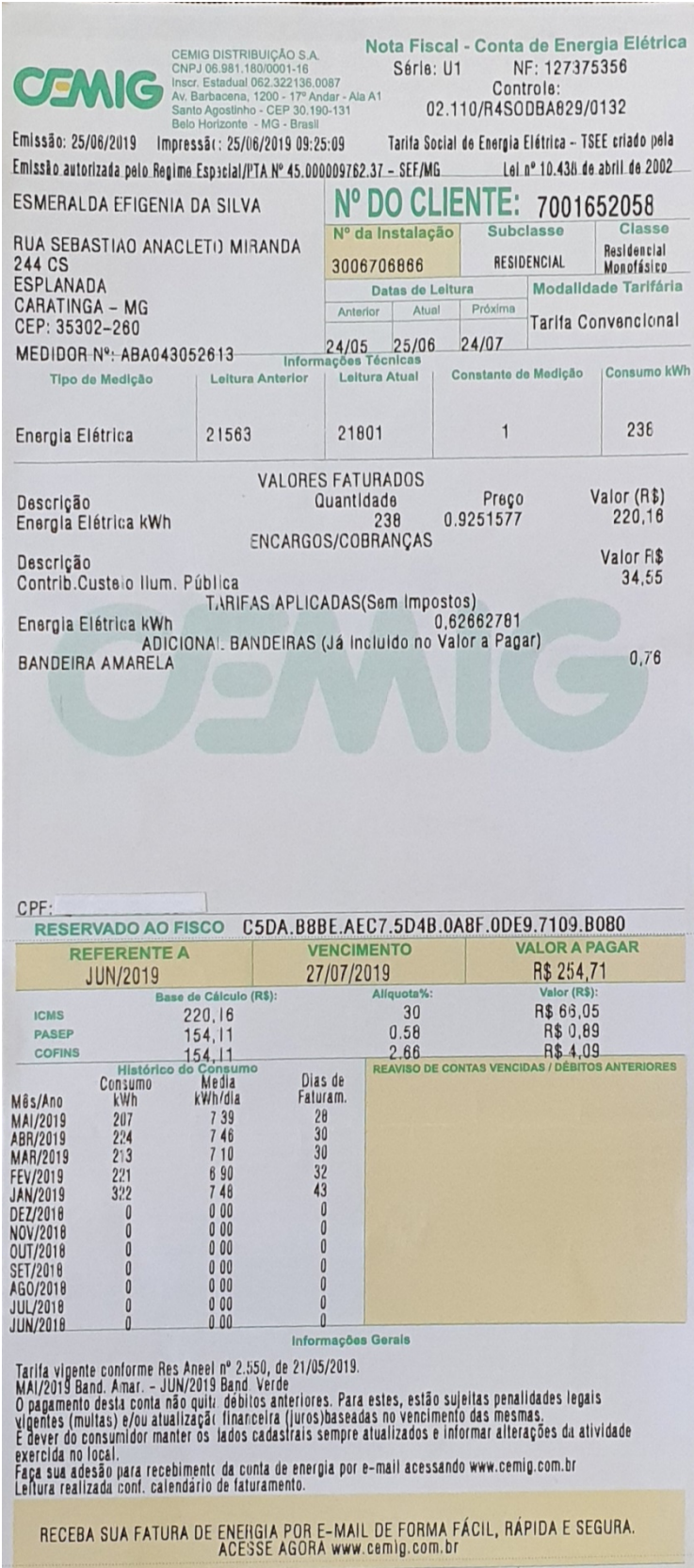

Fonte: AUTOR, 2019